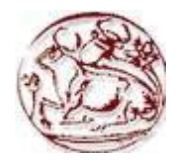

# ΤΕΧΝΟΛΟΓΙΚΟ ΕΚΠΑΙΔΕΥΤΙΚΟ ΙΔΡΥΜΑ ΚΡΗΤΗΣ

Σχολή Τεχνολογικών Εφαρμογών **Τμήμα Εφαρμοσμένης Πληροφορικής & Πολυμέσων** 

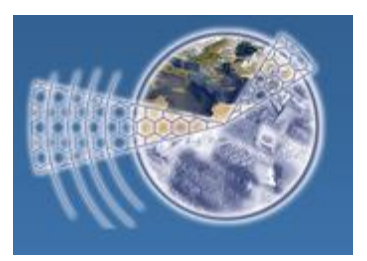

Πτυχιακή Εργασία

# Τίτλος: Σχεδίαση και ανάπτυξη μετεωρολογικού **ζηαθμού με ηη σπήζη μονάδυν Arduino και Android εφαρμογής**

Μακρυγιαννάκης Εμμανουήλ (ΑΜ: 1572)

Επιβλέπων καθηγητής : PH.D Βλησίδης Ανδρέας

Επιτροπή Αξιολόγησης: PH.D Βλησίδης Ανδρέας

PH.D Παναγιωτάκης Σπύρος

PH.D Στρατάκης Δημήτριος

Ημερομηνία παρουσίασης: 17/9/2014

# **Δςσαπιζηίερ**

Αρχικά θα ήθελα να ευχαριστήσω τον κύριο Ανδρέα Βλησίδη ο οποίος ήταν εισηγητής της πτυχιακής μου εργασίας, ο όποιος με καθοδήγησε και υποστήριξε σε όλα τα σημεία και στάδια της πτυχιακής μου.

Ιδιαίτερες ευχαριστίες στους συμφοιτητές που συνεργαστήκαμε Φραγκιαδάκη Μιγάλη, Βασιλάκη Γιώργο, Χαρακόπουλο Σταύρο, Γούναρη Γιώργο

Ευχαριστώ όλους τους συναδέλφους μου, στην εταιρία που εργάζομαι (TOPHOST.gr) Ειδικότερα για συγκεκριμένη βοήθεια τους Γενετζάκη Μανώλη (βοήθεια στον administration του server), Καζαντζάκη Νικο (arduino ), Τσαγκαράκη Γιάννη (Web εφαρμογή), Δημητρίου Κώστας (Installation Server),

Ευχαριστώ επίσης όλα τα παιδιά που είχα την τιμή να συνεργαστώ και να βοηθήσω στο εργαστήριο πού είναι υπεύθυνος ο κύριος Ανδρέας Βλησίδης.

Ένα μεγάλο ευχαριστώ για τον τμήμα Μηχανικών Πληροφορικής που μου προσέφερε τον χώρο αλλά και τα υλικά να υλοποιήσω την πτυχιακή μου.

# Σύνοψη

Οι μετεωρολογικοί σταθμοί έχουν γίνει πλέον αναπόσπαστο κομμάτι της καθημερινής ζωής του ανθρώπου, τόσο για την επίβλεψη αλλά και την παρατήρηση των φυσικών φαινομένων στην γη.

Η πτυχιακή αυτή εργασία έχει σκοπό την ανάπτυξη ενός μετεωρολογικού σταθμού αλλά και των επιμέρους εφαρμογών για τον χειρισμό, την επεξεργασία αλλά και την προβολή των δεδομένων του μετεωρολογικού σταθμού.

Οι εφαρμογές αυτές, θα δίνουν την δυνατότητα στον χρήστη την άμεση παρακολούθηση των τιμών του μετεωρολογικού σταθμού, την σύγκριση μεταξύ άλλων σταθμών, αλλά και την παραμετροποίηση των ειδοποιήσεων που θα μπορεί να λάβει ένας γρήστης των εφαρμογών.

### **Abstract**

Meteorological stations have become an integral part of everyday human life, for the supervision and observation of natural phenomena on earth.

This thesis is to develop a meteorological station and the individual applications for handling, processing and displaying the data of the meteorological station.

These applications will give the user the current values of the weather station, and the necessary tools for the comparison between other weather stations. An end user with fullaccess, he can extract data from the database and determine the alerts of the application.

# **Περιεχόμενα** Σελίδα

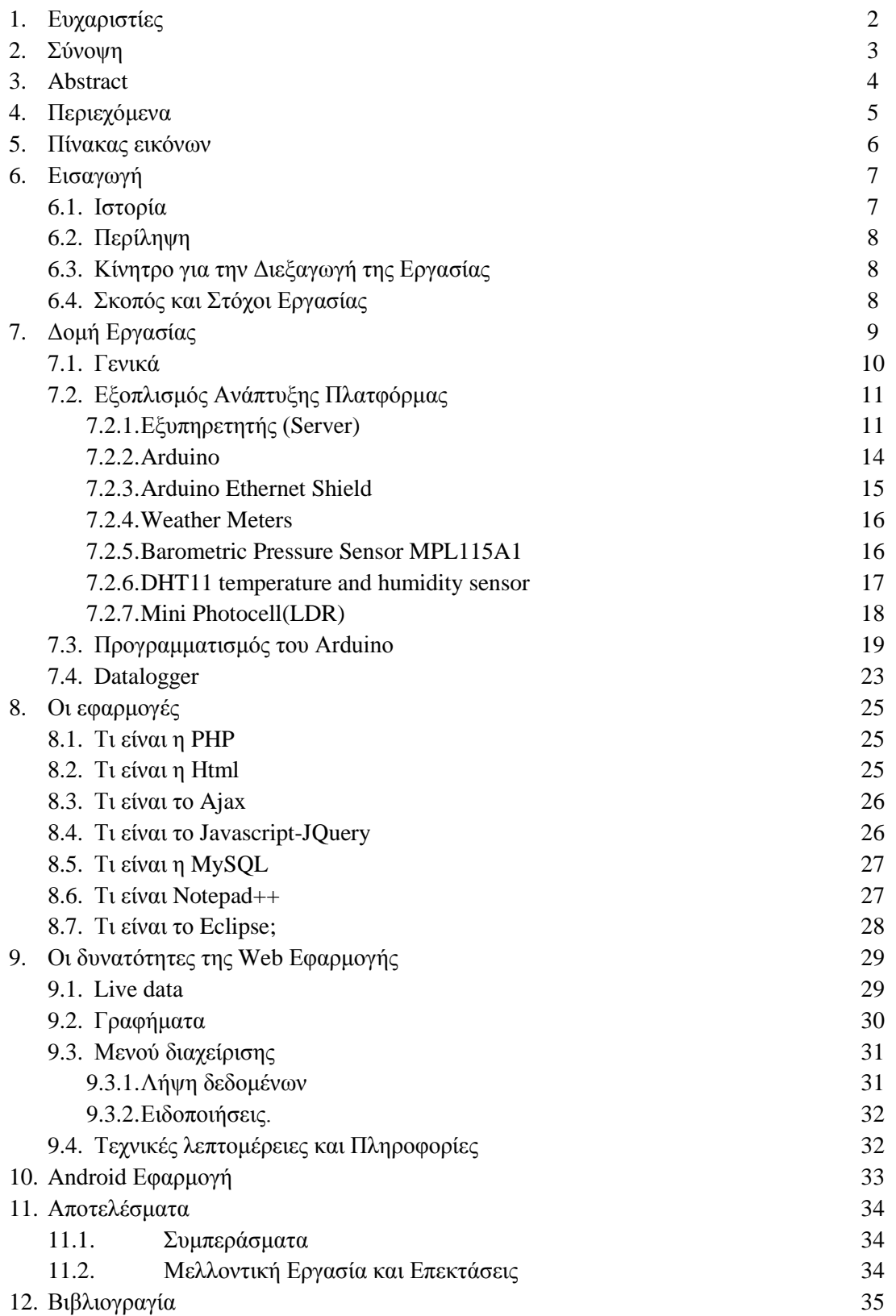

# Πίνακας εικόνων **Ελίδα**

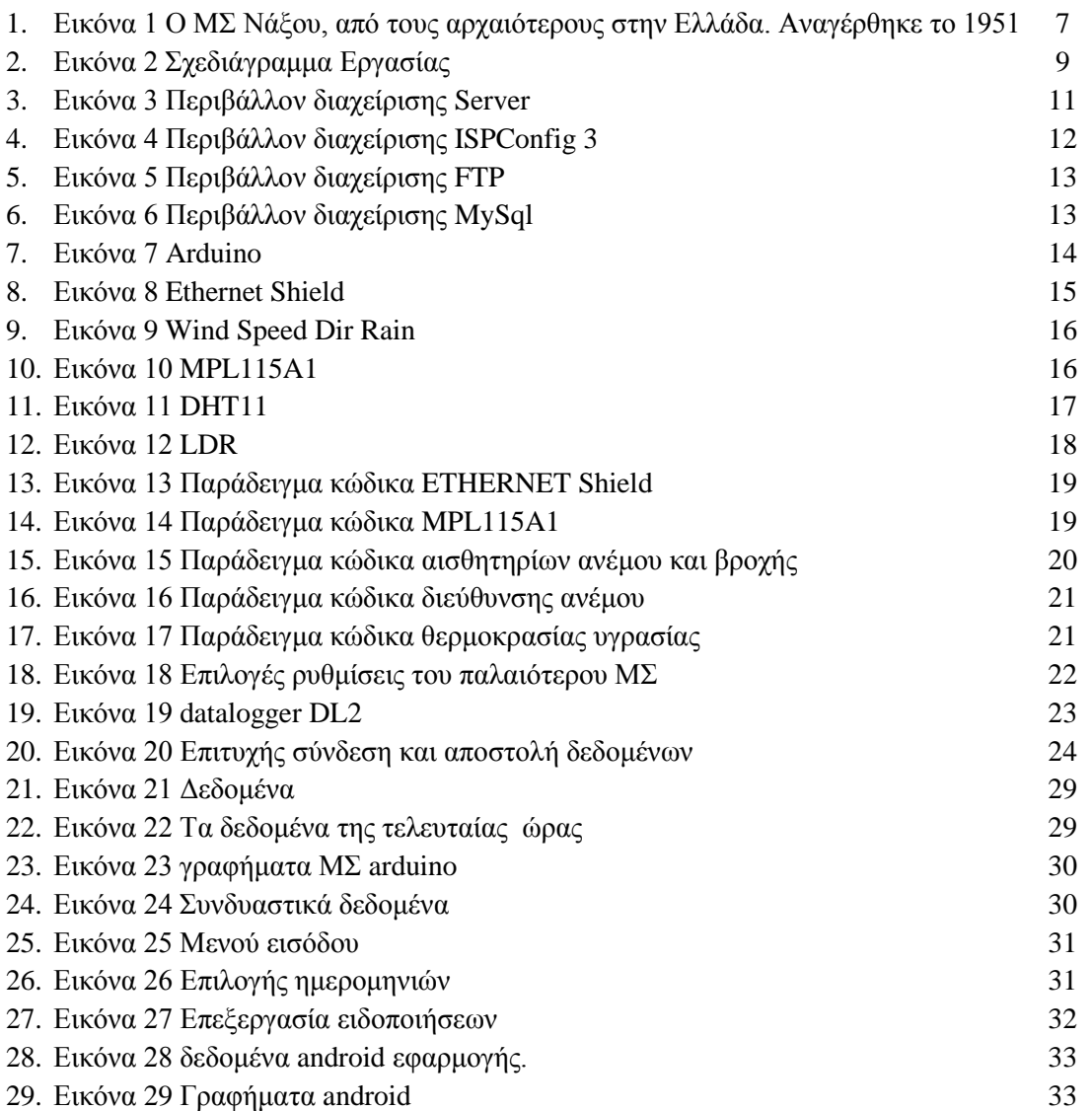

# *Εισαγωγή*

# **Ιστορία**

Το ενδιαφέρον του ανθρώπου για την μελλοντική γνώση του καιρού είναι τόσο παλαιό, ώστε γάνεται στα βάθη των μυθολογικών αιώνων. Αργαίοι λαοί όπως Ινδοί, Αιγύπτιοι, Ασσύριοι, Βαβυλώνιοι, κ.λπ. παρατηρούσαν τα διάφορα φαινόμενα και κατά τις δυνάμενες αντιλήψεις τους τα ενσωμάτωναν στις διάφορες δοξασίες τους. Όμως αυτές οι προβλέψεις που στηρίζονταν κυρίως στους αστέρες ήταν ατελείς. Ωστόσο όμως ήταν χρήσιμες στις κύριες τότε ασχολίες τους, στη γεωργία και την κτηνοτροφία. Οι αρχαίοι όμως Έλληνες που εξ ανάγκης βρέθηκαν, μετά τους τρεις κατακλυσμούς του αρχαίου ελλαδικού γώρου, να αναπτύσσουν την Ναυτιλία όχι μόνο συμπλήρωναν τις παρατηρήσεις τους δίνοντας αλληγορικές ερμηνείες αλλά έφθασαν και να τις κωδικοποιούν. Η Ελληνική Μυθολογία είναι πλούσια σε τέτοια παραδείγματα.<sup>(3)</sup>

Από την μελέτη των κειμένων των αρχαίων Ελλήνων σοφών και μετεωρολόγων συνάγεται το συμπέρασμα ότι από τον 5ο αιώνα π.Χ. οι Έλληνες συνέγισαν τις αντίστοιγες προσπάθειες των προαναφερομένων λαών. Συγκεκριμένα ο Αριστοτέλης, γύρω στο 350 π.Χ., δημοσίευσε 4 ευμεγέθη βιβλία που τα ονόμασε "Μετεωρολογικά". Σ΄ αυτό το πελώριο κατ΄ έκταση και σπουδαιότητα έργο, συνέλεξε όλες τις γνωστές τότε παρατηρήσεις - γνώσεις όγι μόνο για τον καιρό αλλά και για την θάλασσα και τον Ουρανό. Τα "Μετεωρολογικά" του Αριστοτέλη για δύο χιλιάδες χρόνια απετέλεσαν το πρότυπο διδακτικό βιβλίο της Μετεωρολογίας και όγι μόνο.

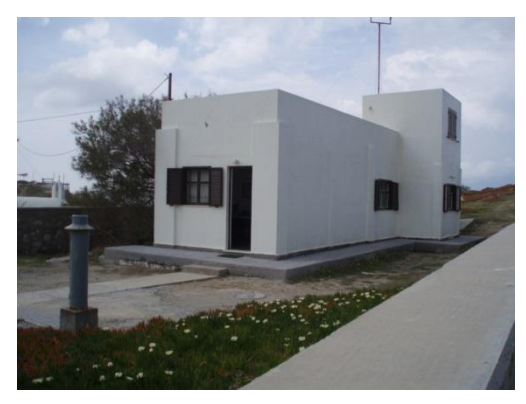

**Εικόνα 1 Ο ΜΣ Νάξου, από τους αρχαιότερους στην Ελλάδα. Αναγέρθηκε το 1951** 

# **Περίληψη**

Η ιδέα της πτυχιακής αυτής, δημιουργήθηκε από τις ανάγκες του εργαστηρίου για έναν ευέλικτο αλλά και φτηνό σε συντήρηση μετεωρολογικό σταθμό. Επίσης αναπτύχθηκαν οι κατάλληλες web και mobile εφαρμογές για την επεξεργασία αλλά και την προβολή των δεδομένων.

Οι εφαρμογές που αναπτύχθηκαν δίνουν την δυνατότητα στο χρήστη να έχει άμεση πρόσβαση στις τελευταίες τιμές στου μετεωρολογικού σταθμού. Επίσης υπάρχει η δυνατότητα χρήσης των επιμέρους χαρακτηριστικών των εφαρμογών, όπως για παράδειγμα η αναπαράσταση της μεταβολής των δεδομένων των τελευταίων εικοσιτεσσέρων ωρών που έγει καταγράψει ο μετεωρολογικός σταθμός σε γραφική παράσταση.

# Κίνητρο για την Διεξαγωγή της Εργασίας

Η δημιουργία ενός προσιτού οικονομικά και εύκολα προγραμματιζόμενου μετεωρολογικού σταθμού.

# Σκοπός και Στόγοι Εργασίας

Κύριος στόχος της εργασίας είναι, η κατανόηση της λειτουργίας ενός μετεωρολογικού σταθμού, ώστε να δημιουργηθεί ένας μετεωρολογικός σταθμός ο οποίος να είναι εύκολα παραμετροποιήσιμος. Η εύκολη προσθήκη αισθητηρίων αλλά και η οργάνωση του, ώστε να καταφέρουμε να έχουμε εύκολη αντικατάσταση αισθητήριων αλλά και χαμηλό κόστος λειτουργικότητας. Με την δημιουργία επίσης των επιμέρους εφαρμογών ο χρήστης θα μπορεί να γνωρίσει τα τελευταία δεδομένα αλλά και να επιβλέπει τον καιρό στην περιογή που έχει εγκατασταθεί.

# **Δομή Εργασίας**

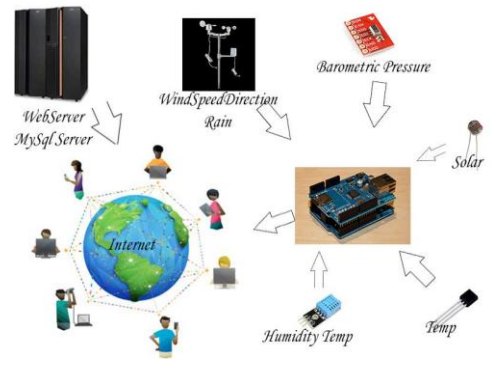

Η εργασία χωρίζετε σε τρία κύρια μέρη.

**Εικόνα 2 Σχεδιάγραμμα Εργασίας** 

Στο πρώτο μέρος δημιουργήθηκε ο εξυπηρετητής ο οποίος θα συγκεντρώνει τα δεδομένα του μετεωρολογικού σταθμού σε μία βάση δεδομένων.

Το δεύτερο μέρος αφορά την ανάπτυξη και την κατασκευή του μετεωρολογικού σταθμού, με τον οποίο θα μπορέσουμε να καταγράψουμε τα μετεωρολογικά δεδομένα.

Στο τρίτο και τελευταίο κομμάτι, είναι η δημιουργία και ανάπτυξη των εφαρμογών με τις οποίες θα μπορέσει ο χρήστης να χρησιμοποιήσει τα δεδομένα αυτά.

## **Γενικά**

<sup>(2)</sup>Ο Μετεωρολογικός σταθμός είναι ένα επίγειο σημείο στο οποίο πραγματοποιούνται τακτικές μετεωρολογικές παρατηρήσεις. Πρόκειται για επανδρωμένη μόνιμη εγκατάσταση (κτιριακή) στην οποία φέρονται πολλά μετεωρολογικά όργανα, τόσο μέσα σε μετεωρολογικό κλωβό είτε εκτός αυτού στον πέριξ γώρο είτε και εντός αυτού, όπως επαναλήπτες μετεωρολογικών οργάνων. Η θέση ανέγερσης αυτών των σταθμών ορίζεται από τη κεντρική Εθνική Μετεωρολογική Υπηρεσία της κάθε Χώρας έτσι ώστε στο σύνολό τους αυτοί να αποτελούν ένα ενιαίο δίκτυο μετεωρολογικής παρατήρησης.

Καθένας Μετεωρολογικός σταθμός φέρει διεθνή αριθμό ταυτότητας με τον οποίο και απεικονίζεται στους μετεωρολογικούς γάρτες. Οι Μετεωρολογικοί σταθμοί επανδρώνονται από επιστημονικό προσωπικό ή ειδικά εκπαιδευμένο για τις ανάγκες των παρατηρήσεων. Στην Ελλάδα Μετεωρολογικοί σταθμοί υπάργουν στις κυριότερες πόλεις, στους μεγάλους λιμένες και σε όλα τα αεροδρόμια της Χώρας. Από τους Σταθμούς αυτούς μεταβιβάζονται σε τακτά χρονικά διαστήματα οι παρατηρούμενες ενδείξεις των φερομένων οργάνων με ειδικό κωδικοποιημένο τύπο σήματος. Οι σηματικές αυτές αναφορές των μετεωρολογικών σταθμών στη κεντοική υπηρεσία καταχωρούνται στους υπό σύνταξη μετεωρολογικούς χάρτες της ευρύτερης περιοχής, από τη μελέτη των οποίων εξάγονται συμπεράσματα πρόβλεψης καιρού.

Επίσης μετεωρολογικοί σταθμοί θεωρούνται πέραν των ειδικών επιστημονικής έρευνας πλοίων και όλα εκείνα που φέρουν μετεωρολογικό κλωβό και καταγράφουν τακτές μετεωρολογικές παρατηρήσεις. Και αυτά φέρουν ιδιαίτερους κωδικούς αριθμούς με τους οποίους και υποβάλουν "μέτεο-σήματα" στη κεντρική μετεωρολογική υπηρεσία της εγγύτερης Χώρας του χώρου που διαπλέουν ή σε διεθνή μετεωρολογική υπηρεσία αν βρίσκονται σε Ωκεανούς.

Οι μετεωρολογικοί σταθμοί στους οποίους είχαμε πρόσβαση, μας παρείχαν όλες τις απαραίτητες πληροφορίες για τον προγραμματισμό του μετεωρολογικού μας σταθμού. Η πλατφόρμα arduino, στην όποια βασίστηκε η εργασία, μας παρείχε όλα τα απαραίτητα εργαλεία για την συλλογή των δεδομένων.

# Εξοπλισμός Ανάπτυξης Πλατφόρμας

### **Δξςπηπεηηηήρ (Server)**

Εξυπηρετητής<sup>(4)</sup> ή διακομιστής (αγγλ.: server) είναι υλικό ή / και λογισμικό που αναλαμβάνει την παροχή διάφορων υπηρεσιών, «εξυπηρετώντας» αιτήσεις άλλων προγραμμάτων, γνωστούς ως πελάτες (clients) που μπορούν να τρέγουν στον ίδιο υπολογιστή ή σε σύνδεση μέσω δικτύου. Όταν ένας υπολογιστής εκτελεί κυρίως τέτοια προγράμματα εξυπηρετητές συνεχόμενα, 24 ώρες την ημέρα, τότε μπορούμε να αναφερθούμε σε όλον τον υπολογιστή ως εξυπηρετητή, αφού αυτή είναι η κύρια λειτουργία του. Παρομοίως, σο πελάτη μπορούμε να θεωρήσουμε είτε κάποιο λογισμικό που επικοινωνεί και υποβάλει αιτήματα στον εξυπηρετητή, είτε σε όλο τον υπολογιστή όταν ο εξυπηρετητής είναι άλλος υπολογιστής και οι 2 υπολογιστές είναι συνδεδεμένοι σε ένα δίκτυο.

Στην εργασία ο εξυπηρετητής μας είναι ένας υπολογιστής με επεξεργαστή Intel(R) Core(TM)2 Duo CPU E4500 @ 2.20GHz, 2 GB RAM και σκληρό δίσκο 200GB. Το λειτουργικό σύστημα το οποίο εγκαταστάθηκε για την πλήρη αξιοποίηση των δυνατοτήτων ενός εξυπηρετητή είναι το Ubuntu 12.04.4 LTS<sup>(5)</sup> (GNU/Linux 3.11.0-15-generic x86\_64). Επίσης για την δημιουργία και διαχείριση όλων το απαραίτητων υπηρεσιών που χρειάζονται για την σωστή λειτουργία της εφαρμογής μας αλλά και τις καταγραφείς των δεδομένων του μετεωρολογικού σταθμού, εγκαταστάθηκε το ISPConfig 3.

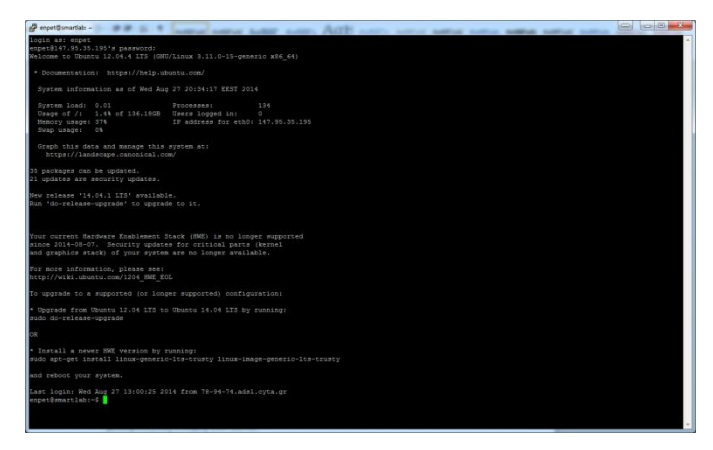

**Εικόνα 3 Περιβάλλον διαχείρισης Server** 

Το ISPConfig 3<sup>(6)</sup> είναι μία πλατφόρμα ανοιχτού κώδικα, η οποία μας δίνει την δυνατότητα να διαχειριστούμε τις υπηρεσίες ενός εξυπηρετητή. Οι υπηρεσίες ενός εξυπηρετητή μπορεί για παράδειγμα να είναι Web,FTP,SMTP,POP3,IMAP,DNS,mySQL. Στην εργασία μας οι υπηρεσίες που χρησιμοποιήσαμε είναι, η Web η FTP και η mySQL υπηρεσία.

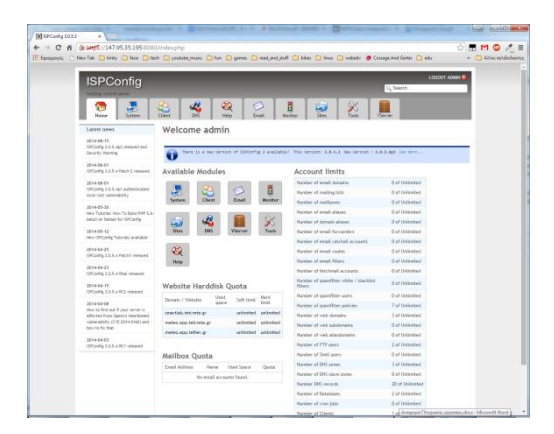

*Εικόνα 4 Περιβάλλον διαγείρισης ISPConfig 3* 

Ο ApacheHTTP<sup>(7)</sup> γνωστός και ως Apache είναι ένας εξυπηρετητής του παγκόσμιου ιστού (web). Όποτε ένας χρήστης επισκέπτεται ένα ιστότοπο το πρόγραμμα πλοήγησης (browser) επικοινωνεί με έναν διακομιστή(server) μέσω του πρωτοκόλλου [HTTP,](http://el.wikipedia.org/wiki/HTTP) ο οποίος παράγει τις ιστοσελίδες και τις αποστέλλει στο πρόγραμμα πλοήγησης. Ο Apache είναι ένας από τους δημοφιλέστερους εξυπηρετητές ιστού, εν μέρει γιατί λειτουργεί σε διάφορες πλατφόρμες όπως τα [Windows,](http://el.wikipedia.org/wiki/Windows) το [Linux,](http://el.wikipedia.org/wiki/Linux) το [Unix](http://el.wikipedia.org/wiki/Unix) και το [Mac OS X.](http://el.wikipedia.org/wiki/Mac_OS_X) Κυκλοφόρησε υπό την άδεια λογισμικού Apache και είναι λογισμικό ανοιγτού κώδικα. Συντηρείται από μια κοινότητα ανοικτού κώδικα με επιτήρηση από το Ίδρυμα Λογισμικού Apache (Apache Software Foundation). Η υπηρεσία web μας προσέφερε την δυνατότητα υλοποίησης της εφαρμογής στη οποία ο χρήστης θα είχε πρόσβαση στα δεδομένα τα οποία στέλνει ο μετεωρολογικός σταθμός στον server.

Το File Transfer Protocol (FTP), (ελληνικά: Πρωτόκολλο Μεταφοράς Αρχείων) είναι ένα ευρέως χρησιμοποιούμενο πρωτόκολλο σε δίκτυα τα οποία υποστηρίζουν το πρωτόκολλο [TCP/IP](http://el.wikipedia.org/wiki/TCP/IP) (δίκτυα όπως internet ή intranet). Ο υπολογιστής που τρέχει εφαρμογή FTP client μόλις συνδεθεί με τον server μπορεί να εκτελέσει ένα πλήθος διεργασιών όπως ανέβασμα αρχείων στον server, κατέβασμα αρχείων από τον server, μετονομασία ή διαγραφή αρχείων από τον server κ.ο.κ. Το πρωτόκολλο είναι ένα ανοιχτό πρότυπο. Είναι δυνατό κάθε υπολογιστής που είναι συνδεδεμένος σε ένα δίκτυο, να διαχειρίζεται αρχεία σε ένα άλλο υπολογιστή του δικτύου, ακόμη και εάν ο δεύτερος διαθέτει διαφορετικό λειτουργικό σύστημα. Με το πρωτόκολλο επικοινωνίας FTP ανεβάσαμε τα απαραίτητα αρχεία για την λειτουργία της εφαρμογής.

| <b>Ed FileZilla</b>                                   |                                                       |                                              |               |                          |                             |  |                        |                      |                   |  |  |
|-------------------------------------------------------|-------------------------------------------------------|----------------------------------------------|---------------|--------------------------|-----------------------------|--|------------------------|----------------------|-------------------|--|--|
|                                                       | Eile Edit View Transfer Server Bookmarks Help         |                                              |               |                          |                             |  |                        |                      |                   |  |  |
| 医因素染色素医尿糖溶液<br>$\check{}$                             |                                                       |                                              |               |                          |                             |  |                        |                      |                   |  |  |
| Host:                                                 | Usemame:                                              | Password:                                    | Port:         |                          | Quickconnect                |  |                        |                      |                   |  |  |
|                                                       |                                                       |                                              |               |                          |                             |  |                        |                      |                   |  |  |
|                                                       |                                                       |                                              |               |                          |                             |  |                        |                      |                   |  |  |
|                                                       |                                                       |                                              |               |                          |                             |  |                        |                      |                   |  |  |
|                                                       |                                                       |                                              |               |                          |                             |  |                        |                      |                   |  |  |
|                                                       |                                                       |                                              |               |                          |                             |  |                        |                      |                   |  |  |
|                                                       | Local site: C:\Users\Manos\Desktop\ptixiaki\newstart\ |                                              |               | ٠                        | Remate site                 |  |                        |                      |                   |  |  |
|                                                       | in- it newstart                                       |                                              |               | ٠                        |                             |  |                        |                      |                   |  |  |
|                                                       | photest                                               |                                              |               |                          |                             |  |                        |                      |                   |  |  |
|                                                       | <b>S-B</b> theme                                      |                                              |               |                          |                             |  |                        |                      |                   |  |  |
|                                                       | in-like wsn<br>$A - 1$ R3.87                          |                                              |               | T                        |                             |  |                        |                      |                   |  |  |
| G)                                                    | Realtek<br>ш                                          |                                              |               |                          |                             |  |                        |                      |                   |  |  |
|                                                       | Temorrowland 2012 02                                  |                                              |               | $\overline{\phantom{a}}$ |                             |  |                        |                      |                   |  |  |
| Filename                                              | <b>Filesize Filetype</b>                              | Last modified                                |               | $\hat{\phantom{a}}$      | Filename                    |  | Filesize Filetype      | <b>Last modified</b> | Peri              |  |  |
| м.                                                    |                                                       |                                              |               |                          |                             |  |                        |                      |                   |  |  |
| All css                                               | File folder                                           | 10/8/2014 9:52:59 µµ                         |               |                          |                             |  |                        |                      |                   |  |  |
| ili is                                                | File folder                                           | 15/8/2014 12:52:47                           |               |                          | Not connected to any server |  |                        |                      |                   |  |  |
| all sensors                                           | File folder                                           | 15/8/2014 7:30:52 uu                         |               |                          |                             |  |                        |                      |                   |  |  |
| <b>Ili</b> mobi                                       | File folder                                           | 17/8/2014 2:08:39                            |               |                          |                             |  |                        |                      |                   |  |  |
| ill images                                            | File folder                                           | 27/8/2014 7:59:17 µµ                         |               |                          |                             |  |                        |                      |                   |  |  |
| downdatal.php                                         | 1.334 PHP Script                                      | 19/8/2014 7:10:15 μμ                         |               |                          |                             |  |                        |                      |                   |  |  |
| downdata2.php                                         | 7.091 PHP Script                                      | 19/8/2014 7:22:09 µµ                         |               |                          |                             |  |                        |                      |                   |  |  |
| consphp<br>* foot.php                                 | 200 PHP Script<br>535 PHP Script                      | 20/8/2014 9:42:16 µµ<br>20/8/2014 9:42:16 uu |               |                          |                             |  |                        |                      |                   |  |  |
| ajax contact.html                                     | 634 Chrome HTML 20/8/2014 9:42:16 µµ                  |                                              |               |                          |                             |  |                        |                      |                   |  |  |
| <b>E</b> leftmenu.php                                 | 695 PHP Script                                        | 20/8/2014 9:42:16 цц                         |               |                          |                             |  |                        |                      |                   |  |  |
| ajax_pages.html                                       | 736 Chrome HTML 20/8/2014 9:42:17 µµ                  |                                              |               | $\overline{\phantom{a}}$ | $\leftarrow$<br>$-111$      |  |                        |                      |                   |  |  |
| 21 files and 5 directories. Total size: 276.354 bytes |                                                       |                                              |               |                          | Not connected.              |  |                        |                      |                   |  |  |
| Server/Local file                                     | Direction Remote file                                 |                                              | <b>Status</b> |                          |                             |  |                        |                      |                   |  |  |
|                                                       |                                                       |                                              | Size Priority |                          |                             |  |                        |                      |                   |  |  |
|                                                       |                                                       |                                              |               |                          |                             |  |                        |                      |                   |  |  |
|                                                       |                                                       |                                              |               |                          |                             |  |                        |                      |                   |  |  |
|                                                       |                                                       |                                              |               |                          |                             |  |                        |                      |                   |  |  |
|                                                       | Queued files Failed transfers Successful transfers    |                                              |               |                          |                             |  |                        |                      |                   |  |  |
|                                                       |                                                       |                                              |               |                          |                             |  | <b>MM</b> Queue: empty |                      | $\bullet \bullet$ |  |  |
|                                                       |                                                       |                                              |               |                          |                             |  |                        |                      |                   |  |  |

**Εικόνα 5 Περιβάλλον διαχείρισης FTP** 

Η MySQL<sup>(17)</sup> είναι ένα σύστημα διαχείρισης σχεσιακών βάσεων δεδομένωνπου μετρά περισσότερες από 11 εκατομμύρια εγκαταστάσεις. Έλαβε το όνομά της από την κόρη του Μόντυ Βιντένιους, τη Μάι (αγγλ. My). Το πρόγραμμα τρέχει έναν εξυπηρετητή (server) παρέγοντας πρόσβαση πολλών γρηστών σε ένα σύνολο βάσεων δεδομένων.

| ← → C 音 □ 147.95.35.195/phpmyadmin/index.php?db=c1s7300&token=ee9582520aa1309f855e8f62f3902123<br>Expopuloyer [1] New Tab [7] kinky [7] face [7] tech [7] youtube music [7] fun [7] games [7] read_and_stuff [7] bikes [7] linux [7] webedy |                                                                |                    |  |                                 |                                     |           |              |                     |                      |                   |                                                                             | $\circledcirc$ FM $\circledcirc$ / =<br>» Αλλοι σελιδοδείκτες |  |
|----------------------------------------------------------------------------------------------------|----------------------------------------------------------------|--------------------|--|---------------------------------|-------------------------------------|-----------|--------------|---------------------|----------------------|-------------------|-----------------------------------------------------------------------------|---------------------------------------------------------------|--|
|                                                                                                    |                                                                |                    |  |                                 |                                     |           |              |                     |                      |                   |                                                                             |                                                               |  |
| phpMyAdmin                                                                                                    | C localhost C cloensors E metrisi                              |                    |  |                                 |                                     |           |              |                     |                      |                   |                                                                             |                                                               |  |
|                                                                                                    | <b>Browse</b>                                                  | <b>M</b> Structure |  | <b>SQL</b>                      | Search <b>3</b> <sup>c</sup> Insert |           |              |                     | $\rightarrow$ Export |                   | in Import<br><b>Operations</b>                                              |                                                               |  |
| <b>Q B &amp; Q G Q</b>                                                                                                    |                                                                |                    |  |                                 |                                     |           |              |                     |                      |                   |                                                                             |                                                               |  |
|                                                                                                    | Showing rows 0 - 29 (~119,989 total @ , Query took 0.0004 sec) |                    |  |                                 |                                     |           |              |                     |                      |                   |                                                                             |                                                               |  |
| c1sensors<br>٠                                                                                                    |                                                                |                    |  |                                 |                                     |           |              |                     |                      |                   |                                                                             |                                                               |  |
| metrisi                                                                                                    | <b>SELECT</b><br><b>FROM</b> 'metrisi'                         |                    |  |                                 |                                     |           |              |                     |                      |                   |                                                                             |                                                               |  |
| C Create table                                                                                                    | <b>LIMIT 0 30</b>                                              |                    |  |                                 |                                     |           |              |                     |                      |                   |                                                                             |                                                               |  |
|                                                                                                    |                                                                |                    |  |                                 |                                     |           |              |                     |                      |                   | Profiling (Inline) [ Edit ] [ Explain SQL ] [ Create PHP Code ] [ Refrash ] |                                                               |  |
|                                                                                                    |                                                                |                    |  |                                 |                                     |           |              |                     |                      |                   |                                                                             |                                                               |  |
|                                                                                                    | Page number: 1                                                 |                    |  | $\gg$                           |                                     |           |              |                     |                      |                   |                                                                             |                                                               |  |
|                                                                                                    | Show:                                                          | 30                 |  | row(s) starting from row $#$ 30 |                                     |           |              | in horizontal       |                      |                   | mode and repeat headers after  100                                          |                                                               |  |
|                                                                                                    | cells                                                          |                    |  |                                 |                                     |           |              |                     |                      |                   |                                                                             |                                                               |  |
|                                                                                                    | Sort by key: None                                              |                    |  | ٠                               |                                     |           |              |                     |                      |                   |                                                                             |                                                               |  |
|                                                                                                    | + Options                                                      |                    |  |                                 |                                     |           |              |                     |                      |                   |                                                                             |                                                               |  |
|                                                                                                    |                                                                |                    |  |                                 | aa winds windd rain baro            |           |              |                     |                      | hum temp lux date |                                                                             |                                                               |  |
|                                                                                                    | $\leftarrow$ $\top$ $\rightarrow$                              |                    |  |                                 |                                     |           |              |                     |                      |                   |                                                                             |                                                               |  |
|                                                                                                    | Edit Inline Edit 3-i Copy @ Delete 1 1                         |                    |  |                                 |                                     | 1         |              | $\overline{1}$      | 1                    | 1                 | 2013-11-30 16:06:05                                                         |                                                               |  |
|                                                                                                    | Edit A Inline Edit 3-i Copy O Delete 2 1                       |                    |  |                                 |                                     | $\vert$ 1 | $\mathbf{A}$ | $\vert$             | I.                   | 1.5               | 2013-12-01 11:47:56                                                         |                                                               |  |
|                                                                                                    | Edit Minline Edit 1 Copy @ Delete 3 1                          |                    |  |                                 |                                     | 1         | 1            | 1                   | 1                    | 1                 | 2013-12-01 13:10:49                                                         |                                                               |  |
|                                                                                                    | Edit   Inline Edit % Copy Delete 4 1                           |                    |  |                                 |                                     | 1         | п            | $\mathbb{I}$        | IT.                  | 1                 | 2013-12-01 14:09:56                                                         |                                                               |  |
|                                                                                                    | Edit Minline Edit 3-c Copy @ Delete 5 0.0                      |                    |  |                                 |                                     | NW        | $\theta$     | 1002 57 47.00 23.00 |                      |                   | 2013-12-01 14:35:14                                                         |                                                               |  |
|                                                                                                    | Edit Minine Edit 3-4 Copy O Delete 6 0.0                       |                    |  |                                 |                                     | NW        | O            | 1003.02 47.00 23.00 |                      |                   | 2013-12-01 14:35:29                                                         |                                                               |  |
|                                                                                                    | Edit Inline Edit He Copy O Delete 7 0.0                        |                    |  |                                 |                                     | NW        | $\theta$     | 1003.02 47.00 23.00 |                      |                   | 2013-12-01 14:35:44                                                         |                                                               |  |
|                                                                                                    | Edit Minline Edit 3-6 Copy O Delete 8 0.0                      |                    |  |                                 |                                     | NW        | 10           | 1003 02 47 00 23 00 |                      |                   | 2013-12-01 14:35:59                                                         |                                                               |  |
|                                                                                                    | Edit Inline Edit S Copy O Delete 9 3.1                         |                    |  |                                 |                                     | <b>NW</b> | 10           | 1003.02 47.00 23.00 |                      |                   | 2013-12-01 14:36:14                                                         |                                                               |  |
|                                                                                                    | 2 Edit 3 Inline Edit 3 Copy 3 Delete 10 5 9                    |                    |  |                                 |                                     | E         | ١O           | 1003 51 47.00 23.00 |                      |                   | 2013-12-01 14:36:29                                                         |                                                               |  |
|                                                                                                    | Edit Minine Edit 3-6 Copy @ Delete 11 6.1                      |                    |  |                                 |                                     | E         | n            | 1003.51 47.00 23.00 |                      |                   | 2013-12-01 14:36:44                                                         |                                                               |  |
|                                                                                                    | C & Edit Minimo Edit The Copy O Delete 12 0.5                  |                    |  |                                 |                                     | E         | o            | 1002 28 47.00 23.00 |                      |                   | 2013-12-01 14:36:59                                                         |                                                               |  |
|                                                                                                    | Edit Minine Edit 3-i Copy @ Delete 13 0.0                      |                    |  |                                 |                                     | E         | o            | 1003.02 47.00 23.00 |                      |                   | 2013-12-01 14:37:14                                                         |                                                               |  |

**Εικόνα 6 Περιβάλλον διαχείρισης MySql** 

#### **Arduino**

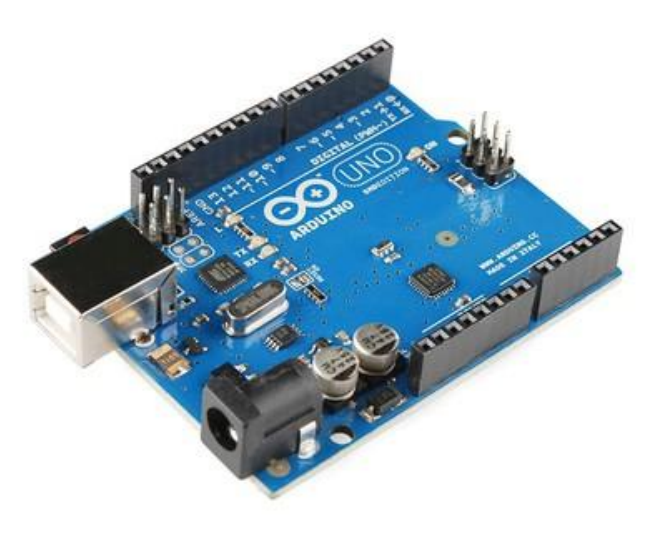

**Δικόνα 7 Arduino**

Το Arduino<sup>(8,9)</sup> είναι μια υπολογιστική πλατφόρμα βασισμένη σε μια απλή μητρική πλακέτα ανοικτού κώδικα, με ενσωματωμένο μικροελεγκτή και εισόδους/εξόδους, και η οποία μπορεί να προγραμματιστεί με τη γλώσσα Wiring (ουσιαστικά πρόκειται για τη γλώσσα προγραμματισμού C++ και ένα σύνολο από βιβλιοθήκες, υλοποιημένες επίσης στην C++). Το Arduino μπορεί να χρησιμοποιηθεί για την ανάπτυξη ανεξάρτητων διαδραστικών αντικειμένων αλλά και να συνδεθεί με υπολογιστή μέσω προγραμμάτων σε Processing, Max/MSP, Pure Data, SuperCollider. Οι περισσότερες εκδόσεις του Arduino μπορούν να αγοραστούν προ-συναρμολογημένες, το διάγραμμα και πληροφορίες για το υλικό είναι ελεύθερα διαθέσιμα για αυτούς που θέλουν να συναρμολογήσουν το Arduino μόνοι τους.

Υπάρχουν πολλοί άλλοι μικροελεγκτές και πλατφόρμες μικροελεγκτών που είναι διαθέσιμα για physical computing, όπως για παράδειγμα οι Parallax Basic Stamp, Netmedia του BX-24, Phidgets, Handyboard του MIT, και πολλοί άλλοι που προσφέρουν παρόμοια λειτουργικότητα. Το Arduino απλοποιεί τη διαδικασία της εργασίας μας με τους μικροελεγκτές. Ένα σημαντικό πλεονέκτημα του, είναι ότι είναι τόσο απλό που μπορεί να γρησιμοποιηθεί από τους εκπαιδευτικούς, τους μαθητές, αλλά και από ερασιτέγνες που δεν έχουν την κατάλληλη εμπειρία με τα προηγούμενα συστήματα που αναφέρουμε.

Οι Arduino πλακέτες είναι σχετικά φθηνές σε σύγκριση με άλλες πλατφόρμες μικροελεγκτών. Οι λιγότερο ακριβές εκδόσεις του Arduino μπορεί να συναρμολογηθούν στο χέρι, και ακόμη τα προ-συναρμολογημένα Arduino κοστίζουν λιγότερο από € 45

Το λογισμικό του Arduino μπορεί να εγκατασταθεί σε Windows, Macintosh OSX και Linux λειτουργικά συστήματα. Τα περισσότερα συστήματα μικροελεγκτή περιορίζεται στα Windows.

Το περιβάλλον προγραμματισμού Arduino είναι εύκολο στη γρήση για αργάριους, αλλά είναι και ευέλικτο αρκετά για προχωρημένους χρήστες που μπορούν να επωφεληθούν πλήρως της δυνατότητες του.

Τα Arduino και τα Arduino συμβατά boards χρησιμοποιούν την τεχνολογία των shields, τυπωμένων boards επεκτάσεων κυκλωμάτων που συνδέονται στα κανονικά παρεχόμενα Arduino pin-headers. Τα shields μπορούν να παρέχουν έλεγχο σε STEPmotors, [GPS,](http://el.wikipedia.org/wiki/GPS) Ethernet, LCD display.

#### **Arduino Ethernet Shield**

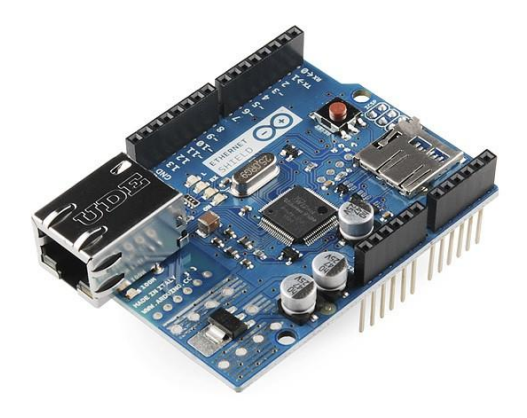

**Δικόνα 8 Ethernet Shield**

Το Arduino Ethernet Shield<sup>(10)</sup> επιτρέπει στο Arduino να συνδεθεί στο Internet. Βασίζεται στην ethernet chip Wiznet W5100. Το Wiznet W5100 παρέγει την δυνατότητα να συνδεθεί σε ETHERNET δίκτυο (IP),για TCP και UDP επικοινωνία. Υποστηρίζει έως και τέσσερις ταυτόχρονες συνδέσεις. Χρησιμοποώντας τη βιβλιοθήκη Ethernet για να γράψετε προγράμματα τα οποία μπορούν και συνδέονται στο Internet χρησιμοποιώντας το Ethernet Shield . Το Ethernet Shield συνδέεται στο Arduino χρησιμοποιώντας μακρές κεφαλίδες ( σύρμα-wrap) που εκτείνονται διαμέσου της Shield. Αυτό κρατά τη διάταξη του άθικτη και επιτρέπει και άλλες ασπίδες να στοιβάζονται σε αυτό.

Υπάρχει μια ενσωματωμένη υποδοχή κάρτας micro-SD, το οποίο μπορεί να χρησιμοποιηθεί για να αποθηκεύσει τα αρχεία για την εξυπηρέτηση μέσω του δικτύου. Είναι συμβατό με το Arduino Uno και Mega (χρησιμοποιώντας τη βιβλιοθήκη Ethernet). Η ενσωματωμένη συσκευή ανάγνωσης καρτών microSD είναι προσβάσιμη μέσω της βιβλιοθήκης SD.

Η ασπίδα παρέγει ένα πρότυπο RJ45 υποδογής ethernet.

Το κουμπί επαναφοράς στην ασπίδα επαναφέρει τόσο τον W5100 αλλά και την πλακέτα Arduino.

Η ασπίδα περιέγει μια σειρά από ενημερωτικές LEDs:

- PWR: δείχνει ότι το διοικητικό συμβούλιο και η ασπίδα είναι powered
- LINK: δείγνει την παρουσία ενός συνδέσμου δικτύου και αναβοσβήνει όταν η ασπίδα μεταδίδει ή λαμβάνει δεδομένα
- $\bullet$  FULLD: υποδεικνύει ότι η σύνδεση δικτύου είναι full duplex
- 100M: δείγνει την παρουσία της σύνδεσης με το δίκτυο ενός 100 Mb / s (σε αντίθεση με τα 10 Mb / s)
- RX: αναβοσβήνει όταν η ασπίδα λαμβάνει δεδομένα
- TX: αναβοσβήνει όταν η ασπίδα στέλνει δεδομένα
- COLL: αναβοσβήνει όταν ανιγνεύονται συγκρούσεις δικτύου

# **Weather Meters**

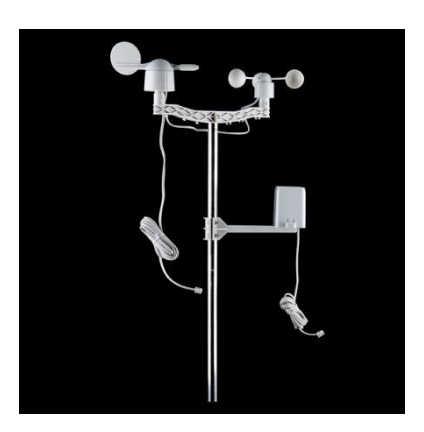

**Δικόνα 9 Wind Speed Dir Rain**

Αισθητήρια για την μέτρηση της έντασης και κατεύθυνσης του ανέμου αλλά και της βροχόπτωσης<sup>(11)</sup>. Αυτά τα αισθητήρια αποτελούνται από μαγνητικά μέρη και διακόπτες, για να μπορέσουμε να τα χρησιμοποιήσουμε θα χρειαστούμε μία μικρή τάση. Το αισθητήριο της βροχόπτωσης αποτελείτε από ένα τύπο αυτόματου αδειάσματος διακόπτη, ο οποίος κάθε φορά που κλείνει στέλνει ένα σήμα, το οποίο σημαίνει ότι κάθε σήμα που στέλνει είναι 0.2794 mm βρογής. Ο αισθητήρας της έντασης του ανέμου μετράει την ταγύτητα του ανέμου με ένα διακόπτη ο οποίος ανοιγοκλείνει το οποίο έχει ως αποτέλεσμα, κάθε κλείσιμο του συγκεκριμένου διακόπτη ανά δευτερόλεπτο να αντιστοιχεί σε 2.4 km/h. Το αισθητήριο της διεύθυνσης του ανέμου είναι λίγο πιο περίπλοκο. Αποτελείτε από οκτώ διακόπτες, οι οποίοι είναι συνδεμένοι σε διαφορετικές αντιστάσεις. Ο μαγνήτης μπορεί να κλείσει μέγρι και δύο διακόπτες ταυτόχρονα, το οποίο μας δίνει την δυνατότητα να μας υποδείξει δεκάεξι διαφορετικές θέσεις.

### **Barometric Pressure Sensor MPL115A1**

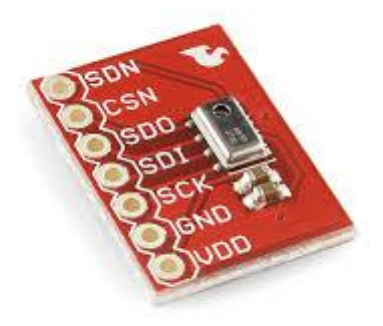

#### **Δικόνα 10 MPL115A1**

Ο MPL115A1<sup>(12)</sup> είναι ένα αισθητήριο απόλυτης πίεσης με ψηφιακή έξοδο με χαμηλό κόστος για διάφορες εφαρμογές. Ένα μικροσκοπικό mm πακέτο LGA 5 x 3 x 1.2 ταιριάζει ιδανικά για φορητές συσκευές και με περιορισμένο χώρο εφαρμογές. Με χαμηλές τρέχουσες καταναλώσεις 5 μA κατά τη διάρκεια της ενεργού λειτουργίας και 1 μA κατά τον τερματισμό λειτουργίας (Sleep) μπαταρία στόχο τη λειτουργία και άλλες εφαρμογές χαμηλής ισχύος. Έχει ένα ευρύ φάσμα θερμοκρασίας λειτουργίας από -40 ° C έως + 105 ° C και ταιριάζει απόλυτα σε απαιτητικές περιβαλλοντικές συνθήκες. Ο MPL115A1 χρησιμοποιεί έναν αισθητήρα πίεσης MEMS με κλιματισμό IC για την παροχή ακριβής μέτρηση της πίεσης 50 έως 115 kPa. Ένα ολοκληρωμένο ADC παρέγει ψηφιοποιημένη θερμοκρασία και αισθητήρα πίεσης μέσω της θύρας SPI. Αξιοποιώντας τις πρώτες εξόδους του αισθητήρα, ο μικροελεγκτής υποδοχής εκτελεί έναν αλγόριθμο αντιστάθμισης για να καταστήσει αλληλοσυμπληρούμενα την απόλυτη πίεση με 1 kPa ακρίβεια. Ο μικρό-συντελεστής της μορφής του αισθητήρα πίεσης MPL115A1 συμβάλει στη ικανότητα δύναμης και ακρίβειας, έτσι ώστε να βελτιστοποιήσει τις μετρήσεις για τις απαιτητικές εφαρμογές μέτρησης.

#### **DHT11 temperature and humidity sensor**

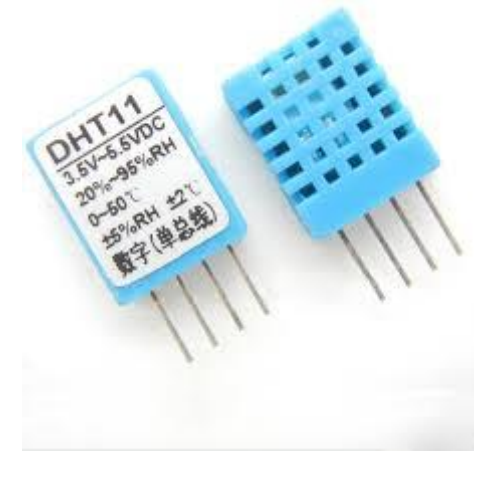

**Δικόνα 11 DHT11**

Το DHT11<sup>(13)</sup> είναι ένα βασικό, πολύ χαμηλό σε κόστος ψηφιακό αισθητήριο μέτρηση της θερμοκρασίας και της σγετικής υγρασίας. Χρησιμοποιεί ένα αισθητήρα υγρασίας και ένα θερμίστορ έτσι ώστε να μετρήσει στον αέρα γύρω, και μόλις ολοκληρώσει την διαδικασία αυτή, εξάγει τα αποτελέσματα με ένα ψηφιακό σήμα. Είναι πολύ απλό στην γρήση του και το μόνο πρόβλημα του είναι για να μπορέσει να ολοκληρώσει σωστά την μέτρηση αυτή γρειάζεται δύο δευτερόλεπτα, οπότε και μπορεί να μετρήσει άμεσα μετά από δύο δευτερόλεπτα, χρησιμοποιώντας πάντα την κατάλληλη βιβλιοθήκη.

Τεγνικές λεπτομέρειες του DHT11 :

- χαμηλό κόστος
- $\bullet$  3 έως 5V τροφοδοσία και I / O
- 2.5mA max ρεύμα κατά την τρέχουσα χρήση στη διάρκεια της μετατροπής (ενώ ζητά στοινεία)
- Καλό για 20-80% μετρήσεις υγρασίας με 5% ακρίβεια
- Καλό για 0-50 ° μετρήσεις θερμοκρασίας  $C \pm \alpha$ κρίβειας 2 ° C
- Ο ρυθμός δειγματοληψίας δεν μπορεί να ξεπεράσει το 1 Hz (μία φορά ανά δευτερόλεπτο)
- Μέγεθος 15,5 χιλιοστά x 12mm x 5,5 χιλιοστά
- 4 εξόδους με 0.1 "απόσταση

# **Mini Photocell(LDR)**

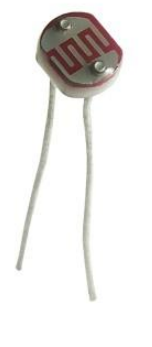

**Δικόνα 12 LDR**

Είναι ένας μικρός αισθητήρας φωτός. Το LDR αλλάζει (είναι γνωστό και ως φωτοαντίσταση, ανιχνευτής φωτός, Cds) την αντίσταση του, εξαρτώμενο από την ένταση του φωτός που έχει εκτεθεί.

Τεχνικές λεπτομέρειες και χαρακτηριστικά του LDR :

- Light resistance : ~1k Ohm
- Dark resistance :  $\sim$ 10k Ohm
- Max voltage : 150V
- Max power: 100mW
- $\bullet$  2 x 4 x 5mm
- 4mm between pins
- 31mm lead length

#### **Προγραμματισμός του Arduino**

Με την συγκέντρωση των παραπάνω αισθητηρίων έπρεπε να προγραμματιστεί το arduino έτσι ώστε να υποδεχθεί χωρίς κάποιο πρόβλημα το Ethernet Shield, αλλά και τα υπόλοιπα αισθητήρια. Η παραμετροποίηση των αισθητηρίων έπρεπε να πραγματοποιηθεί για το καθένα πρώτα ξεχωριστά. Το καθένα από αυτά τα αισθητήρια είχε ξεχωριστές ιδιότητες και χρειάστηκε το καθένα το δικό του « μοναδικό » κώδικά.

Το ETHERNET shield για να μπορέσει να αποκτήσει την δυνατότητα να συνδεθεί στο « Ιντερνέτ » και να μπορέσει να μεταφέρει τα δεδομένα των αισθητήρων, έπρεπε πρώτα να παραμετροποιηθεί έτσι ώστε να αποκτήσει μία φυσική διεύθυνση στο δίκτυο που θα συνδεθεί. Με τη σύνδεση του πλέον στο διαδίκτυο, θα μπορεί πλέον να συνδεθεί με τον εξυπηρετητή και να τον ενημερώσει με τις καινούργιες τιμές των αισθητήριων.

| 45  | byte mac[] = { $0xDE$ , $0xAD$ , $0xBE$ , $0xEF$ , $0xFE$ , $0xED$ };  |
|-----|------------------------------------------------------------------------|
| 46  |                                                                        |
| 47  | // the dns server ip                                                   |
| 48  | IPAddress dnServer $(147, 95, 1, 10)$ ;                                |
| 49  | // the router's gateway address:                                       |
| 50  | IPAddress qateway(147, 95, 35, 1);                                     |
| 51  | $11$ the subnet:                                                       |
| 52  | IPAddress subnet (255, 255, 255, 0);                                   |
| 53  |                                                                        |
| 54  | //the IP address is dependent on your network                          |
| 55  | IPAddress ip(10, 0, 3, 197);                                           |
| 56  | //IPAddress server( 147, 95, 35, 195);                                 |
| 57  | char server $[] = "smartlab.teiccrete.qr";$                            |
| 58  | EthernetClient client:                                                 |
| 74  | Ethernet.begin(mac, ip, dnServer, gateway, subnet);                    |
| 85  | Serial.println(" connected ");                                         |
| 86  | Serial.print("GET / smartlab.teicrete.gr/web/ardumeteo/logdata.php?"); |
| 87  | client.print("GET /gmartlab.teicrete.gr/web/ardumeteo/logdata.php?");  |
| 114 | client.println(" HTTP/1.1");                                           |
| 115 | Serial.println("disconnecting.");                                      |
|     |                                                                        |

**Εικόνα 13 Παράδειγμα κώδικα ETHERNET Shield** 

Το αισθητήριο της βαρομετρικής πίεσης απαιτούσε συγκεκριμένη χρήση των καταχωρητών του arduino, το οποίο πραγματοποιούταν με την χρήση της βιβλιοθήκης MPL115A1.h .

| 19<br>20 | #include <mpl115a1.h><br/>MPL115A1 sensor;</mpl115a1.h>                              |
|----------|--------------------------------------------------------------------------------------|
| 60       | void setup() $\{$<br>$\left  - \right $                                              |
| 61       | Serial.begin(9600);                                                                  |
| 62       | sensor.begin();                                                                      |
| 108      | float $hPa = sensor.pressure()$ ;                                                    |
| 109      | $Serial.print("600C="");$                                                            |
| 110      | client.print(" $\frac{1}{2}$ $\frac{1}{2}$ $\frac{1}{2}$ $\frac{1}{2}$ $\frac{1}{2}$ |
| 111      | client.println(hPa);                                                                 |
| 112      | Serial.print(hPa);                                                                   |
|          |                                                                                      |

**Δικόνα 14 Παπάδειγμα κώδικα MPL115A1**

Η ταχύτητα του ανέμου και η διεύθυνση χρειάζεται να ενημερώνονται συνέχεια. Αυτό απαιτεί χρήση συναρτήσεων και των ειδικών εισόδων του arduino οι οποίες μπορούν να λειτουργούν ανεξάρτητα από το πρόγραμμα που τρέχει εκείνη την στιγμή στο arduino. Οι γηφιακές είσοδοι του arduino που έχουν την δυνατότητα αυτή είναι η ψηφιακή δύο και η γηφιακή τρία.

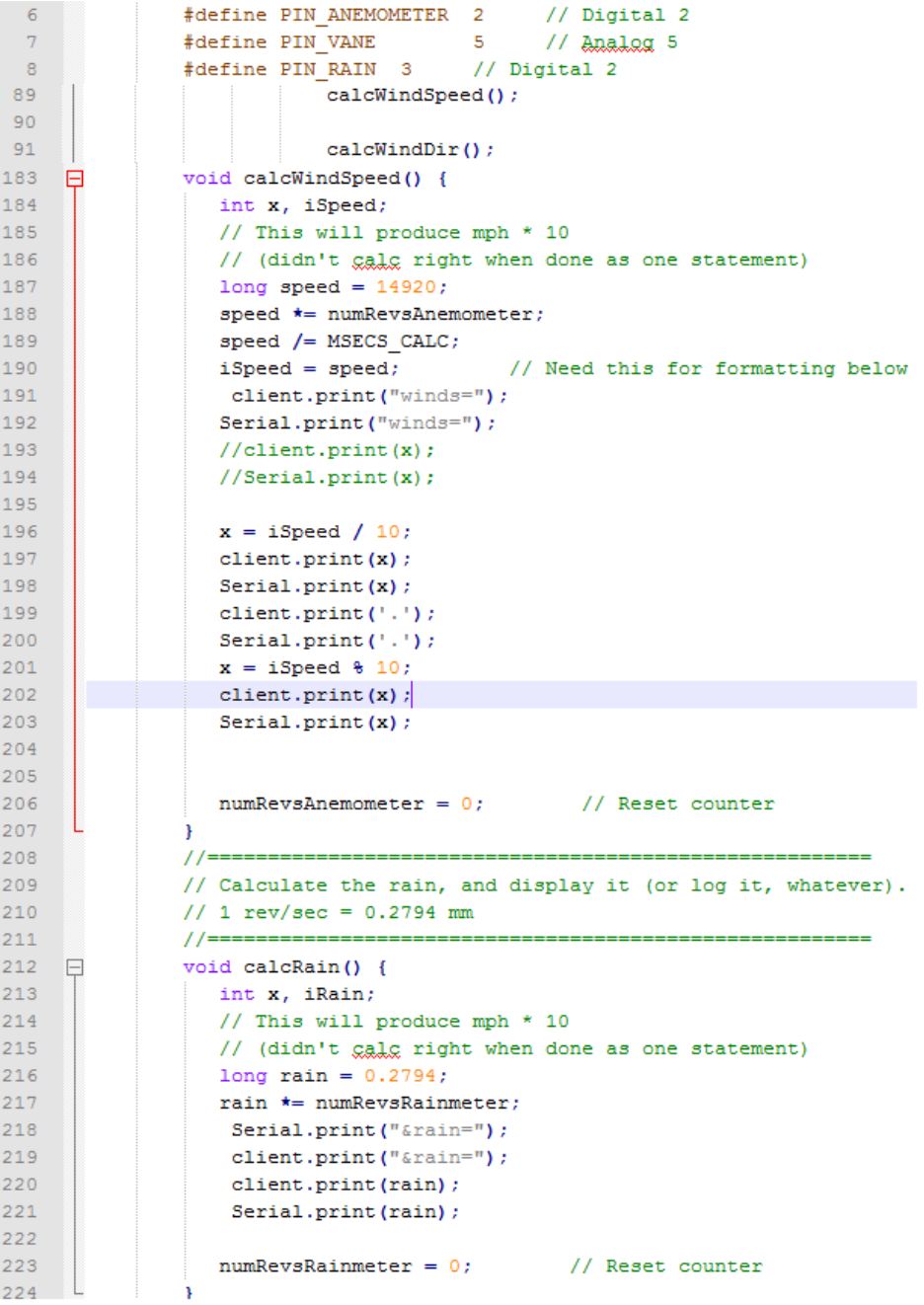

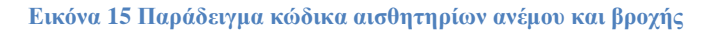

Το αισθητήριο της διεύθυνσης του ανέμου, χρειαζόταν δύο πίνακες έτσι ώστε να συγκρίνει τις τιμές αυτών και να μας αποδώσει την σωστή.

```
// ADC readings:
 2930<sup>°</sup>#define NUMDIRS 8
 31ulong adc[NUMDIRS] = \{26, 45, 77, 118, 161, 196, 220, 256\};32<sup>°</sup>33
               // These directions match 1-for-1 with the values in adg, but
 34// will have to be adjusted as noted above. Modify 'dirOffset'
               // to which direction is 'away' (it's West here).
 35.
               char *strVals[NUMDIRS] = \{ "W", "NW", "N", "SW", "NE", "S", "SE", "E"};
 36
 37
               byte dirOffset=0;
156 \Boxvoid calcWindDir() {
157
                 int val;
158
                 byte x, reading;
159
160
                  val = analogRead(PIN VANE);161val \gg=2;// Shift to 255 range
162
                  reading = val;1.63
164
                  // Look the reading up in directions table. Find the first value
165
                  // that's >= to what we got.
166 \frac{1}{2}for (x=0; x<NUMDIRS; x++) {
167
                    if (adc[x] \succ = reading)168
                       break;
169
                  \rightarrow170
                  //Serial.println(reading, DEC);
171
                  x = (x + dirOffset) + 8; // Adjust for orientation
172
                  Serial.print("&windd=");
173
                  client.print("\frac{1}{2}");
174
                  client.print(strVals[x]);
175
                  Serial.print(strVals[x]);
176
```
**Εικόνα 16 Παράδειγμα κώδικα διεύθυνσης ανέμου** 

Για τα αισθητήρια της φωτεινότητας, της υγρασίας και θερμοκρασίας, η διαδικασία ανάκτησης των τιμών τους ήταν πιο απλή με το χρειαζόταν απλώς το κάλεσμα της εκάστοτε συνάρτησης τους.

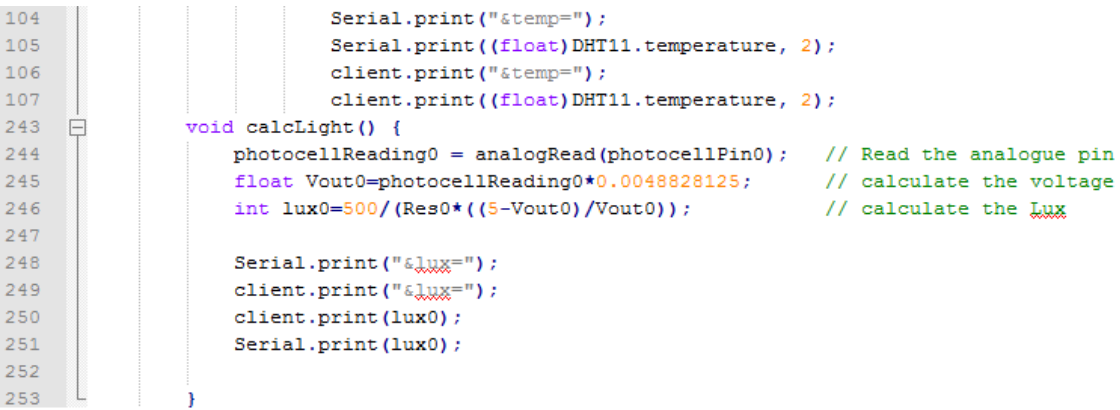

**Εικόνα 17 Παράδειγμα κώδικα θερμοκρασίας υγρασίας** 

Με την ολοκλήρωση της παραμετροποίησης του κάθε κώδικα ξεχωριστά, στο τελικό στάδιο όλοι αυτοί οι ξεχωριστοί κώδικες θα ενσωματωθούν σε ένα ενιαίο, για να προγραμματιστεί η κεντρική μονάδα του arduino έτσι ώστε να ανταποκρίνεται σε όλα τα αισθητήρια. Το πρόβλημα που προέκυψε σε αυτή τη διαδικασία είναι συχνότητα της καταγραφής των δεδομένων από τους αισθητήρες.

|                |                                   | <b>Both DL2 Program Editor - [test.pg2]</b>                                          |                 |                           |                                               |                                                    |                                  |                        |
|----------------|-----------------------------------|--------------------------------------------------------------------------------------|-----------------|---------------------------|-----------------------------------------------|----------------------------------------------------|----------------------------------|------------------------|
|                | be Edit View Window Help          |                                                                                      |                 |                           |                                               |                                                    |                                  |                        |
|                | Program Name: BK44                | Password: KTI<br>ch 1-15 ch 16-30 ch 31-45 ch 46-60 ch 61-62 ch 63-64 Sensor Library |                 |                           |                                               |                                                    |                                  |                        |
|                | Input Card Type: LAC1, 15-channel |                                                                                      |                 |                           |                                               |                                                    |                                  |                        |
|                | Ch Label                          | Sensor Code and Type                                                                 | Power<br>Supply | Recording<br>Actions      | <b>Electrical Measurement</b>                 | <b>Engineering Units</b>                           | Measurement<br>Range             | Linearisation<br>Table |
|                | DL2-degC                          | TM1: Thermistor, 2K ftype Fenwal UUA32J21                                            |                 | 10m Avg of<br>5m samples  | Resistance.<br>20uA exc'n, auto-range         | deg C, using built-in table:<br>'Fenwal IIIIA3212' | -19.99000 to<br>60.00000 deg C   | deg C<br>kohm          |
| $\overline{2}$ | Wind Dir                          | WV2: <custom sensor="" type=""></custom>                                             |                 | 10m Avg of<br>10s samples | Resistance.<br>200µA exc'n, auto-range        | $deq = 1.883142 +$<br>ohm / 2.6100                 | 0.000000 to<br>358.9100 deg      |                        |
| 3              | TEMP IN2                          | LM: <custom sensor="" type=""></custom>                                              |                 | 10m Avg of<br>1m samples  | DC Voltage.<br>auto-range                     | $dea =$<br>$m\bar{V}$ / 10.000                     | 0.000000 to<br>99.84000 deg      |                        |
| $\overline{4}$ |                                   |                                                                                      |                 |                           |                                               |                                                    |                                  |                        |
| 5              | PYRANOM                           | PYR: <custom sensor="" tvpe=""></custom>                                             |                 | 10m Avg of<br>5m samples  | DC Voltage.<br>auto-range                     | $kWm-2 = 0.00538117 +$<br>mV / 4.4600              | 0.000000 to<br>470 1040 kWm-2    |                        |
| ĥ              | Out Temp                          | 123: <custom sensor="" type=""></custom>                                             |                 | 10m Avg of<br>1m samples  | DC Voltage.<br>fix-range                      | $dea C =$<br>mV/10.000                             | 0.000000 to<br>99.99360 deg C    |                        |
|                | <b>HUMIDITY</b>                   | %RH: <custom sensor="" type=""></custom>                                             |                 | 10m Avg of<br>30s samples | DC Voltage.<br>auto-range                     | $\equiv$<br>mV / 12.000                            | 0.000000 to<br>99 92533          |                        |
| 8              | Pvran-PV                          | PYR: <custom sensor="" tvpe=""></custom>                                             |                 | 10m Avg of<br>5m samples  | DC Voltage,<br>auto-range                     | $Kw/m2 = 0.00538117 +$<br>mV / 4.4600              | 0.000000 to<br>470 1040 Kw/m2    |                        |
|                | Temp PV                           | PRT: Platinum Resistance Thermometer (type<br>Pt100), simple resistance              |                 | 10m Avg of<br>5m samples  | <b>Besistance</b><br>2000µA exc'n, auto-range | deg C, using table #1:<br>'Pt100, resistance'      | $-200,0000$ to<br>599.6800 deg C | deg C<br>ohm           |
| 10             |                                   |                                                                                      |                 |                           |                                               |                                                    |                                  |                        |
| 11             |                                   |                                                                                      |                 |                           |                                               |                                                    |                                  |                        |
| 12             |                                   |                                                                                      |                 |                           |                                               |                                                    |                                  |                        |
| 13             | BAROMETE                          | BS4: Barometric Pressure Sensor (types BS4,<br><b>BS4/N1</b>                         | ch 63           | 10m Avg of<br>5m samples  | DC Voltage,<br>fix-range                      | hPa, using table #2:<br>'Barometer, BS4'           | 600.3200 to<br>1060.000 hPa      | hPa<br>mV              |
| 14             |                                   |                                                                                      |                 |                           |                                               |                                                    |                                  |                        |
| 15             | C <sub>02</sub>                   | CO2: < Custom sensor type>                                                           |                 | 10m Avg of<br>5m samples  | DC Voltage.<br>auto-range                     | $mV =$<br>mV / 1.0000                              | 0.000000 to<br>2096.640 mV       |                        |

**Εικόνα 18 Επιλογές ρυθμίσεις του παλαιότερου ΜΣ** 

Μελετώντας προσεκτικά τα δεδομένα των προηγούμενων μετεωρολογικών σταθμών αλλά και τον τρόπο καταγραφής των δεδομένων αυτών (βλέπε εικόνα 18), αξιοποιώντας κάθε δυνατή συνάρτηση η οποία μας προσφερόταν από της βιβλιοθήκες του arduino, καταλήξαμε στο συμπέρασμα ότι μπορούμε να αυξήσουμε το χρόνο δειγματοληψίας των δεδομένων και να αποστέλλουμε αυτά στη βάση δεδομένων κάθε ένα λεπτό. (19.20.21)

#### **Datalogger**

Οι μετεωρολογικοί σταθμοί γρησιμοποιούν για την καταγραφή των δεδομένων τους data loggers. Ένας data logger είναι μια ηλεκτρονική συσκευή που καταγράφει τα δεδομένα στην πάροδο του γρόνου σε σγέση με την τοποθεσία, είτε με ενσωματωμένα όργανα ή αισθητήρες ή μέσω εξωτερικών μέσων και αισθητήρων. Ολοένα και περισσότερο βασίζονται σε ψηφιακούς επεξεργαστές (ή σε υπολογιστές). Γενικά είναι μικροί, με μπαταρίες, φορητοί, και εξοπλισμένοι με ένα μικροεπεξεργαστή, εσωτερική μνήμη για την αποθήκευση δεδομένων, και αισθητήρες. Μερικοί data loggers μπορούν να συνδεθούν με έναν προσωπικό υπολογιστή και να χρησιμοποιήσουν το λογισμικό τους είτε για να ενεργοποιηθεί ο data logger, είτε για την ανάλυση και αξιολόγηση των καταγεγραμμένων δεδομένων, ενώ άλλοι έχουν μια τοπική συσκευή διεπαφής (πληκτρολόγιο, οθόνη LCD) για να μπορεί να γρησιμοποιηθεί ως αυτόνομη συσκευή. Οι data loggers ποικίλλουν μεταξύ τους και γρησιμοποιούνται για ένα για ένα ευρύ φάσμα εφαρμογών και μετρήσεων.

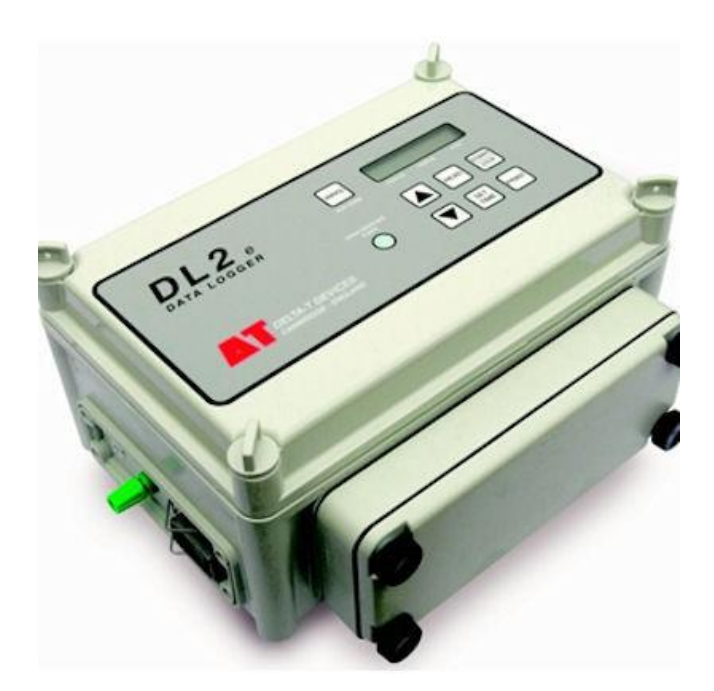

**Δικόνα 19 datalogger DL2**

Ο τελικός κώδικας προγραμματισμού του arduino είχε τα χαρακτηρίστηκα ενός datalogger. Οι μετρήσεις συλλέγονται και επεξεργάζονται για ένα λεπτό και στην συνέχεια, με την βοήθεια του ethernet shield, εκτελείτε ένα Get ερώτημα το οποίο σε ένα PhP αρχείο. Το ερώτημα αυτό περιλαμβάνει όλες τις τιμές των αισθητηρίων, οι οποίες με την βοήθεια ενός SQL ερωτήματος εισάγονται στην βάση δεδομένων του εξυπηρετητή.

Έχοντας ολοκληρώσει την διαδικασία προγραμματισμού του arduino, μπορούμε να λάβουμε ελέγξουμε ότι είναι επιτυχημένη η επικοινωνία αλλά και η αποστολή το δεδομένων, χρησιμοποιώντας το πρόγραμμα που μπορούμε και προγραμματίζουμε το arduino (arduino-1.0.5). Στην εικόνα που ακολουθεί, παρατηρούμε την επιτυχή σύνδεση του arduino με τον εξυπηρετητή αλλά και την αποστολή των δεδομένων του εκτελώντας το ερώτημα αυτό.

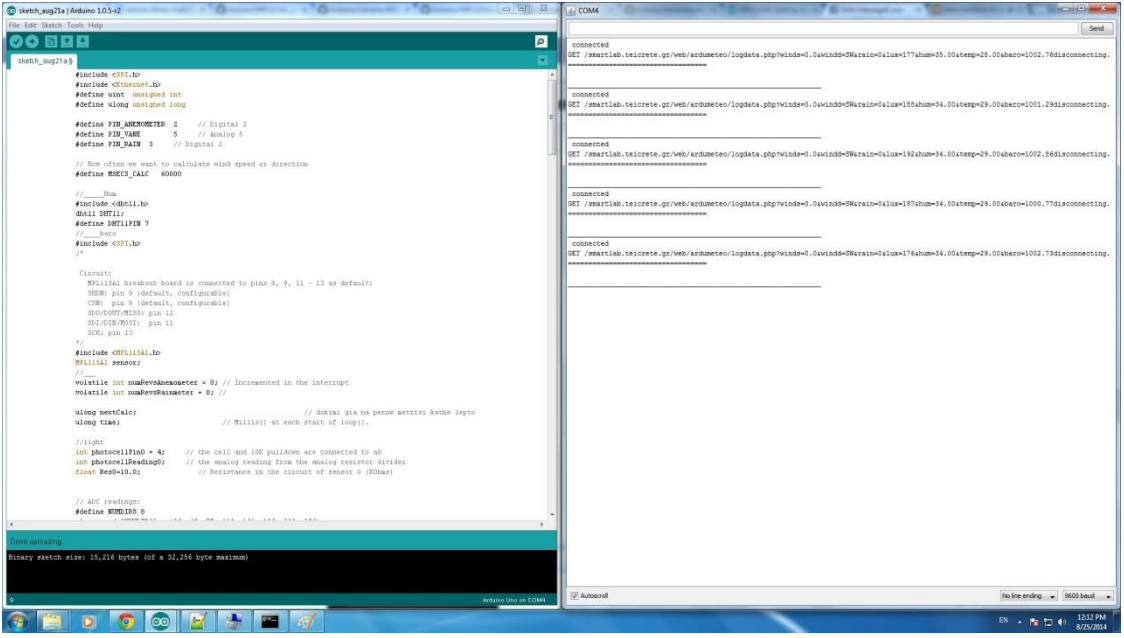

Εικόνα 20 Επιτυχής σύνδεση και αποστολή δεδομένων

#### **Οι εφαρμογές**

Το επόμενο βήμα μετά την ολοκλήρωση του προγραμματισμού του arduino, ήταν η δημιουργία των εφαρμογών με τις οποίες θα μπορεί ο χρήστης να παρατηρήσει τις τιμές του μετεωρολογικού σταθμού, είτε στον υπολογιστή του είτε στην συσκευή android που πιθανόν να χρησιμοποιεί. Οι δύο αυτές εφαρμογές στηρίζονται στις γλώσσες PhP, Html, Ajax, JSP, Javacript-Jquery, Java, και στα εργαλεία επεξεργασίας που γρησιμοποιήθηκαν για το προγραμματισμό Notepad  $++$  και Eclispe –Juno.

#### **Σι είναι η PHP**

PHP είναι μια γλώσσα προγραμματισμού που σχεδιάστηκε για τη δημιουργία δυναμικών σελίδων στο δυαδίκτυο και είναι επισήμως γνωστή ως: Php Hypertext Prepocessor.

Είναι μια server-side (εκτελείτε στον διακομιστή) scripting γλώσσα που γράφεται συνήθως πλαισιωμένη από HTML, για μορφοποίηση των αποτελεσμάτων. Αντίθετα από μια συνηθισμένη HTML σελίδα η σελίδα PHP δεν στέλνεται άμεσα σε έναν πελάτη (client), αντ' αυτού πρώτα αναλύεται και μετά αποστέλλεται το παραγόμενο αποτέλεσμα. Τα στοιχεία HTML στον πηγαίο κώδικα μένουν ως έχουν, αλλά ο PHP κώδικας ερμηνεύεται και εκτελείται. Ο κώδικας PHP μπορεί να θέσει ερωτήματα σε βάσεις δεδομένων, να δημιουργήσει εικόνες, να διαβάσει και να γράψει αργεία, να συνδεθεί με απομακρυσμένους υπολογιστές, κ.α. Σε γενικές γραμμές οι δυνατότητες που μας δίνει είναι απεριόριστες.

Αρχικά η ονομασία της ήταν PHP/FI από το Forms Interpreter η οποία δημιουργήθηκε το 1995 από τον Rasmus Lerdorf ως μια συλλογή από Perl scripts που τα γρησιμοποιούσε στην προσωπική του σελίδα. Δεν άργησε να τα εμπλουτίσει με λειτουργίες επεξεργασίας δεδομένων με SQL, αλλά τα σημαντικά βήματα που έφεραν και την μεγάλη αποδοχή της PHP ήταν αρχικά η μετατροπή τους σε C και μετέπειτα η δωρεάν παροχή του πηναίου κώδικα μέσω της σελίδας του ώστε να επωφεληθούν όλοι από αυτό που είγε φτιάξει, αλλά και να τον βοηθήσουν στην περαιτέρω ανάπτυξή της.

#### **Σι είναι η Ηtml**

HTML (ακρωνύμιο του αγγλικού Hyper Text Markup Language) είναι η κύρια γλώσσα σήμανσης για τις ιστοσελίδες, και τα στοιχεία της είναι τα βασικά δομικά στοιχεία των ιστοσελίδων.

H HTML γράφεται υπό μορφή στοιχείων HTML τα οποία αποτελούνται από ετικέτες, οι οποίες περικλείονται μέσα σε σύμβολα «μεγαλύτερο από» και «μικρότερο από» (για παράδειγμα <html>), μέσα στο περιεχόμενο της ιστοσελίδας. Οι ετικέτες HTML συνήθως λειτουργούν ανά ζεύγη (για παράδειγμα <h1> και </h1>), με την πρώτη να ονομάζεται ετικέτα έναρξης και τη δεύτερη ετικέτα λήξης (ή σε άλλες περιπτώσεις ετικέτα ανοίγματος και ετικέτα κλεισίματος αντίστοιχα). Ανάμεσα στις ετικέτες, οι σχεδιαστές ιστοσελίδων μπορούν να τοποθετήσουν κείμενο, πίνακες, εικόνες κλπ.

Ο σκοπός ενός web browser είναι να διαβάζει τα έγγραφα HTML και τα συνθέτει σε σελίδες που μπορεί κανείς να διαβάσει ή να ακούσει. Ο browser δεν εμφανίζει τις ετικέτες HTML, αλλά τις γρησιμοποιεί για να ερμηνεύσει το περιεγόμενο της σελίδας.

Τα στοιχεία της HTML χρησιμοποιούνται για να κτίσουν όλους του ιστότοπους. Η HTML επιτρέπει την ενσωμάτωση εικόνων και άλλων αντικειμένων μέσα στη σελίδα, και μπορεί να χρησιμοποιηθεί για να εμφανίσει διαδραστικές φόρμες. Παρέχει τις μεθόδους δημιουργίας δομημένων εγγράφων (δηλαδή εγγράφων που αποτελούνται από το περιεχόμενο που μεταφέρουν και από τον κώδικα μορφοποίησης του περιεχομένου) καθορίζοντας δομικά σημαντικά στοιχεία για το κείμενο, όπως κεφαλίδες, παραγράφους, λίστες, συνδέσμους, παραθέσεις και άλλα.

#### **Σι είναι ηο Ajax**

H AJAX (Asynchronous JavaScript and XML) είναι ένα γκρουπ αλληλένδετες τεχνικές ανάπτυξης ιστοσελίδων που χρησιμοποιούνται για την ανάπτυξη ασύγχρονων εφαρμογών διαδικτύου. Με την Ajax οι εφαρμογές αυτές μπορούν να στείλουν και να πάρουν δεδομένα από ένα server που τρέχει χωρίς να φαίνεται και χωρίς να αλληλεπιδρά με μια ήδη υπάρχουσα σελίδα. Τα δεδομένα μπορούμε να τα πάρουμε χρησιμοποιώντας ένα XMLHttpRequest αντικείμενο. Ανεξάρτητα από το όνομα, η χρήση της XML δεν είναι απαραίτητη και οι αιτήσεις δεν είναι αναγκαίο να είναι ασύγχρονες

Η Ajax δεν είναι μια ενιαία τεχνολογία αλλά ένα γκρουπ από τεχνολογίες. Οι HTML και CSS μπορούν να συνδυαστούν για τις πληροφορίες της εμφάνισης. Στη DOM έχουμε πρόσβαση μέσω της JavaScript για την δυναμική εμφάνιση και την ικανότητα του χρήστη να αλληλεπιδρά με τα δεδομένα που παρουσιάζονται.

Η JavaScript και τα XMLHttpRequest αντικείμενα μας παρέχουν μια μέθοδο ανταλλαγής δεδομένων ασύγχρονα μεταξύ του browser και του server για να αποφύγουμε την επαναφόρτιση όλης της σελίδας

#### **Σι είναι ηο Javascript-JQuery**

Η JavaScript (JS) είναι διερμηνευμένη γλώσσα προγραμματισμού για ηλεκτρονικούς υπολογιστές. Αρχικά αποτέλεσε μέρος της υλοποίησης των φυλλομετρητών Ιστού, ώστε τα σενάρια από την πλευρά του πελάτη (client-side scripts) να μπορούν να επικοινωνούν με τον γρήστη, να ανταλλάσσουν δεδομένα ασύγχρονα και να αλλάζουν δυναμικά το περιεχόμενο του εγγράφου που εμφανίζεται.

Η JavaScript είναι μια γλώσσα σεναρίων που βασίζεται στα πρωτότυπα (prototypebased), είναι δυναμική, με ασθενείς τύπους και έχει συναρτήσεις ως αντικείμενα πρώτης τάξης. Η σύνταξή της είναι επηρεασμένη από τη C. Η JavaScript αντιγράφει πολλά ονόματα και συμβάσεις ονομα τοδοσίας από τη Java, αλλά γενικά οι δύο αυτές γλώσσες δε σγετίζονται και έχουν πολύ διαφορετική σημασιολογία. Οι βασικές αρχές σχεδιασμού της JavaScript προέρχονται από τις γλώσσες προγραμματισμού Self και Scheme. Είναι γλώσσα βασισμένη σε διαφορετικά προγραμματιστικά παραδείγματα (multi-paradigm), υποστηρίζοντας αντικειμενοστραφές, προστακτικό και συναρτησιακό στυλ προγραμματισμού.

Η JavaScript χρησιμοποιείται και σε εφαρμογές εκτός ιστοσελίδων — τέτοια παραδείγματα είναι τα έγγραφα PDF, οι εξειδικευμένοι φυλλομετρητές (site-specific browsers) και οι μικρές εφαρμογές της επιφάνειας εργασίας (desktop widgets). Οι νεότερες εικονικές μηγανές και πλαίσια ανάπτυξης για JavaScript (όπως το Node.js) έγουν επίσης κάνει τη JavaScript πιο δημοφιλή για την ανάπτυξη εφαρμογών Ιστού στην πλευρά του διακομιστή (server-side). Το πρότυπο της γλώσσας κατά τον οργανισμό τυποποίησης ECMA ονομάζεται ECMAscript.

Η jQuery είναι μία βιβλιοθήκη javascript η οποία μας δίνει τη δυνατότητα να δημιουργούμε διάφορα εφέ στην σελίδα μας χωρίς όμως να χρειάζεται η ποσότητα κώδικα που θα χρειαζόταν εάν χρησιμοποιούσαμε την παραδοσιακή javascript.Το μόνο που έχουμε να κάνουμε είναι να κατεβάσουμε τη jQuery ,να την εφαρμόσουμε στο site μας και είμαστε έτοιμοι να δημιουργήσουμε. Τα εφέ που μπορούμε να δημιουργήσουμε είναι πολλά και διάφορα. Για παράδειγμα μπορούμε να εμφανίζουμε ή να εξαφανίζουμε παραγράφους, να αλλάζουμε γρώματα γραμματοσειράς ,να ελέγγουμε δηλαδή με όλα τα html στοιγεία της σελίδας μας και να μπορούμε να ελέγγουμε ένα - ένα από αυτά ξεγωριστά. Η jOuery γρησιμοποιείται ευρέως σήμερα διότι δίνει τη δυνατότητα να προσφέρουμε στους γρήστες της ιστοσελίδας μας αλληλεπίδραση με αυτή και τα εφέ που μπορούμε να δημιουργήσουμε είναι πάρα πολλά.

jQuery είναι μία βιβλιοθήκη JavaScript η οποία έχει σχεδιαστεί για να απλοποιήσει το client-side scripting της HTML. Είχε κυκλοφορήσει τον Ιανουάριο του 2006 στη Νέα Υόρκη από τον John Barcamp Resig. jQuery είναι δωρεάν, ανοιγτού κώδικα λογισμικό, σύμφωνα με την άδεια MIT License. Η jQuery σύνταξη έχει σχεδιαστεί για να καταστήσει ευκολότερη την πλοήγηση σε ένα έγγραφο, την επιλογή DOM στοιγείων, τη δημιουργία κινούμενων σχεδίων, και την ανάπτυξη εφαρμογών Ajax. Η προσέγγιση της jQuery βιβλιοθήκης επιτρέπει τη δημιουργία ισχυρών δυναμικών ιστοσελίδων και διαδικτυακών εφαρμονών.

#### **Σι είναι η MySQL**

Η MySQL είναι ένα πολύ γρήγορο και δυνατό, σύστημα διαχείρισης βάσεων δεδομένων. Μια βάση δεδομένων σας επιτρέπει να αποθηκεύετε, να αναζητάτε, να ταξινομείτε και να ανακαλείτε τα δεδομένα αποτελεσματικά . Ο MySQL διακομιστής ελέγχει την πρόσβαση στα δεδομένα σας, για να μπορούν να δουλεύουν πολλοί γρήστες ταυτόγρονα , για να παρέγει γρήγορη πρόσβαση και να διασφαλίζει ότι μόνο πιστοποιημένοι γρήστες μπορούν να έχουν πρόσβαση. Συνεπώς η MySQL είναι ένας πολυνηματικός διακομιστής πολλαπλών χρηστών. Χρησιμοποιεί την SQL ( Structured Query Language ) την τυπική γλώσσα ερωτημάτων για βάσεις δεδομένων, παγκόσμια . H MySQL είναι διαθέσιμη από το 1996 αλλά η ιστορίας της ξεκινά από το 1979.

#### **Σι είναι Notepad++**

Το Notepad++<sup>(16)</sup> είναι ελεύθερο λογισμικό επεξεργασίας πηγαίου κώδικα και υποστηρίζει πολλές γλώσσες προγραμματισμού. Λειτουργεί σε περιβάλλον MS Windows η χρήση του διέπεται από άδεια GPL. Είναι βασισμένο στο στοιχείο επεξεργασίας Scintilla. Το Notepad++ έχει γραφτεί στην γλώσσα προγραμματισμού C++ και χρησιμοποιεί Win32 Api και STL τα οποία εξασφαλίζουν μεγαλύτερη ταχύτητα εκτέλεσης και το μικρό μέγεθος του ως πρόγραμμα. Με την βελτιστοποίηση του ως πρόγραμμα δεν έχει χάσει την φιλικότητα του ως προς τον γρήστη.

Το Notepad++ προσπαθεί να μειώσει τις παγκόσμιες εκπομπές διοξειδίου του άνθρακα. Όταν χρησιμοποιείτε λιγότερη επεξεργαστική ισχύ, τότε ο υπολογιστής μπορεί να μειώσει πολύ την κατανάλωση ενέονειας, με αποτέλεσμα να έγουμε ένα καλύτερο περιβάλλον.

## **Σι είναι ηο Eclipse;**

Το Eclipse<sup>(17)</sup> είναι ένα από τα δημοφιλέστερα IDE (Integrated Development Environment ή στα ελληνικά: Ολοκληρωμένο Περιβάλλον Ανάπτυξης) που χρησιμοποιείται από χιλιάδες προγραμματιστές παγκοσμίως για τη συγγραφή και εκτέλεση κώδικα. Η επιτυχία του οφείλεται στο λιτό του περιβάλλον το οποίο είναι φιλικό ακόμα και στον αρχάριο προγραμματιστή, επίσης eίναι σχεδιασμένο να λειτουργεί σε πολλά λειτουργικά συστήματα (Linux,Mac,Windows), αλλά κυρίως επειδή υποστηρίζει πολλές γλώσσες προγραμματισμού, από Java μέγρι C, C++, Perl, PHP, Python δίνοντας έτσι στο προγραμματιστή το ίδιο περιβάλλον εργασίας για τελείως διαφορετικούς κόσμους. Η έκδοση Eclispe–Juno που χρησιμοποιήθηκε για την υλοποίηση την Android εφαρμογής, έχει εργαλεία τα όποια βοηθάνε στην κατασκευή των Android εφαρμογών.

# **Οι δυνατότητες της Web Εφαρμογής**

# **Live data**

Στην κεντρική σελίδα εμφανίζονται τα τελευταία δεδομένα του μετεωρολογικού σταθμού με τις κατάλληλες ενδείξεις αν έχει παρουσιαστεί κάποιο πρόβλημα. Τα δεδομένα, για την καλύτερη διεπαφή του χρήστη, επαναφορτώνονται κάθε 30 δευτερόλεπτα ώστε ο χρήστης να έχει κάθε φορά τα τελευταία δεδομένα που έχουν καταγραφτεί στην βάση δεδομένων.

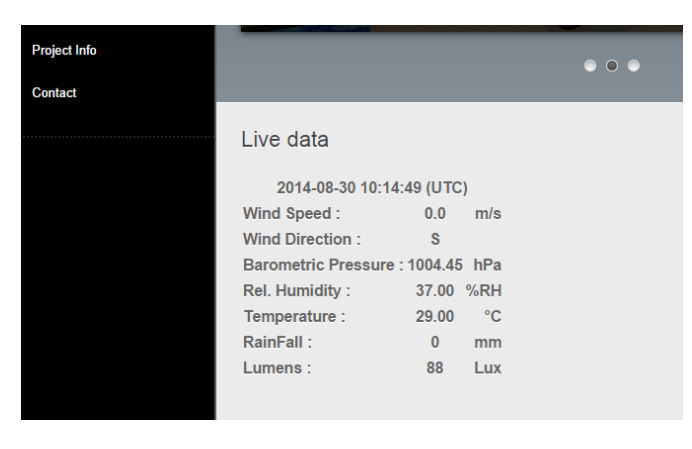

**Δικόνα 21 Γεδομένα**

Δίνεται η δυνατότητα στον χρήστη να αποκτήσει πρόσβαση στα δεδομένα που έχουν καταγραφτεί σε διάστημα μίας ώρας. Εκεί θα βρει όλες τις τελευταίες μετρήσεις την ώρα που καταγράφτηκαν και με τις αντίστοιχες μονάδες μέτρησης.

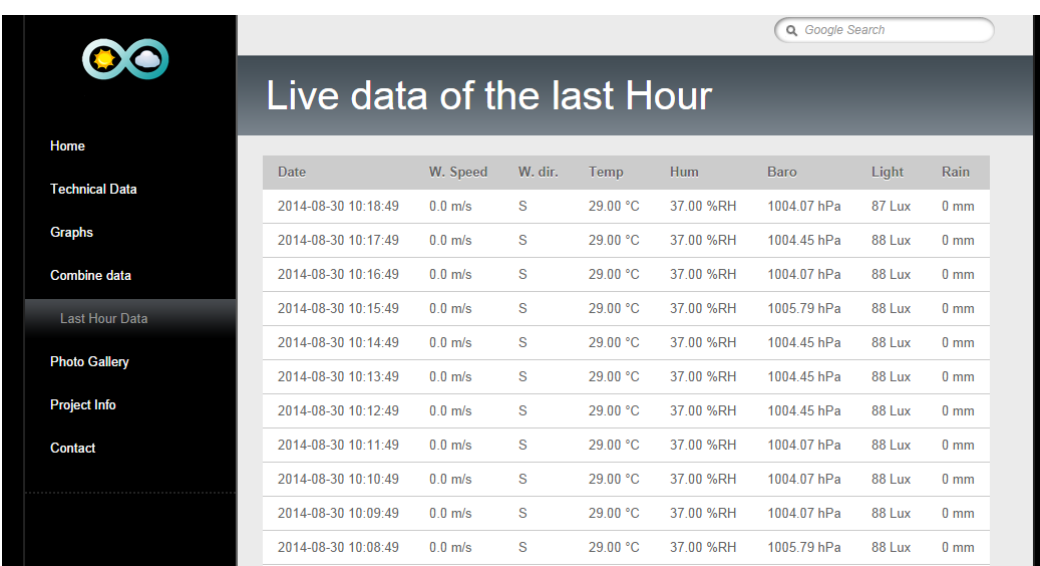

**Εικόνα 22 Τα δεδόμενα της τελευταίας ώρας** 

#### **Γπαθήμαηα**

Για την καλύτερη εποπτεία την παρατήρηση και την εξαγωγή συμπερασμάτων, υπάρχει η επιλογή των γραφημάτων των τελευταίων εικοσιτεσσέρων ωρών, όλο των δεδομένων που μας παρέχει ο μετεωρολογικό σταθμός arduino.

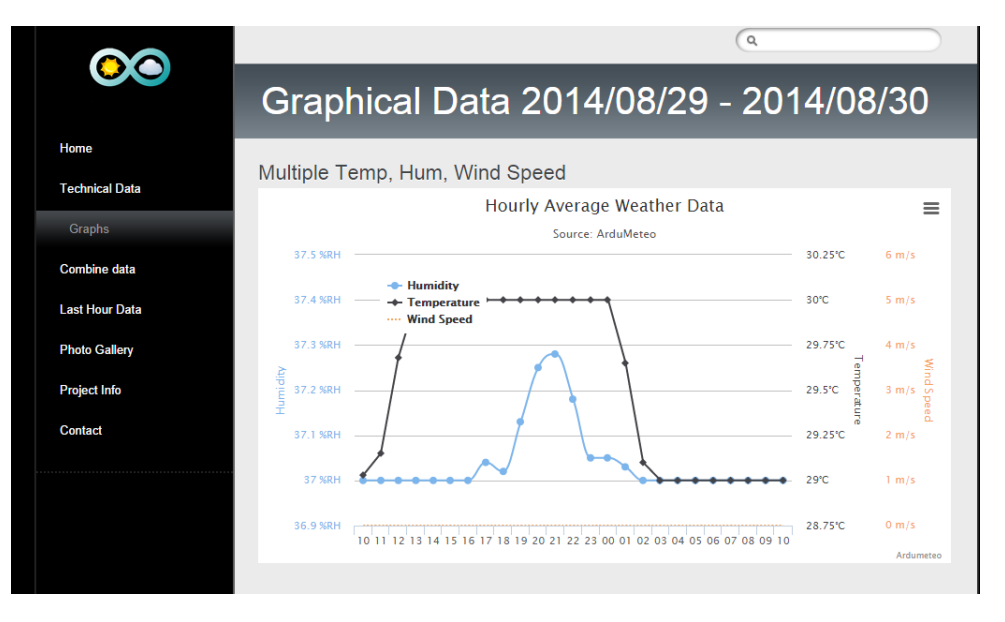

**Εικόνα 23 γραφήματα ΜΣ arduino** 

Παρέχετε επίσης η δυνατότητα σύγκρισης των δεδομένων του μετεωρολογικού σταθμού arduino, με τα αντίστοιχα δεδομένα κάποιου άλλου σταθμού, με γραφήματα των τελευταίων εικοσιτεσσέρων ωρών. Στην πτυχιακή εργασία αξιοποιήθηκαν τα δεδομένα του μετεωρολογικού σταθμού που είναι εγκατεστημένος στην βιοκλιματική κατοικία που έχει κατασκευαστεί στο ΤΕΙ Κρήτης στη Σχολή ΣΤΕΦ.

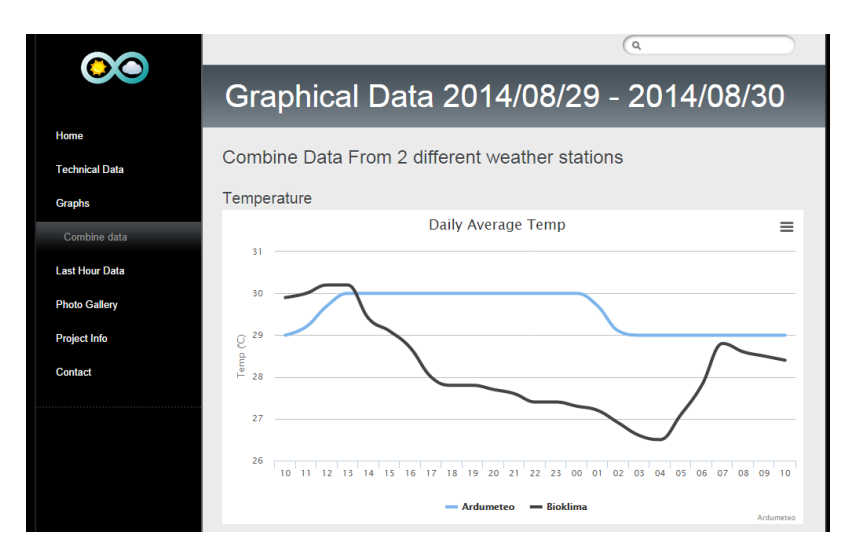

**Δικόνα 24 ςνδςαζηικά δεδομένα**

# **Μενού διαχείρισης**

Υπάρχουν επίσης υπηρεσίες που δίνονται μόνο σε εξουσιοδοτημένους χρήστες. Η πρόσβαση σε αυτές, γίνεται μέσω μίας φόρμας, συμπληρώνοντας ένα όνομα χρήστη και ένα συνθηματικό.

| <b>Project Info</b> |                                  |              |              | O |
|---------------------|----------------------------------|--------------|--------------|---|
| <b>Contact</b>      |                                  |              |              |   |
|                     | Live data                        |              |              |   |
| user                | 2014-08-30 10:42:49 (UTC)        |              |              |   |
|                     | Wind Speed:                      | 0.0          | m/s          |   |
|                     | <b>Wind Direction:</b>           | S            |              |   |
|                     | Barometric Pressure: 1004.07 hPa |              |              |   |
| <b>LOG IN</b>       | Rel. Humidity:                   | 37.00 %RH    |              |   |
|                     | Temperature:                     | 29.00        | $^{\circ}$ C |   |
|                     | RainFall:                        | $\mathbf{0}$ | mm           |   |
|                     | Lumens:                          | 88           | Lux          |   |

**Εικόνα 25 Μενού εισόδου** 

# **Λήτη δεδομένυν**

Έχοντας αποκτήσει πρόσβαση στις υπηρεσίες, ο χρήστης μπορεί πλέον να κατεβάσει τα δεδομένα του μετεωρολογικού σταθμού arduino από μία χρονική περίοδο που επιθυμεί. Τα δεδομένα αυτά εξάγονται σε αρχείο με κατάληξη .csv έτσι ώστε να μπορεί να πραγματοποιηθεί εξεργασία με ένα υπολογιστικό πρόγραμμα, όπως για παράδειγμα το Microsoft Excel.

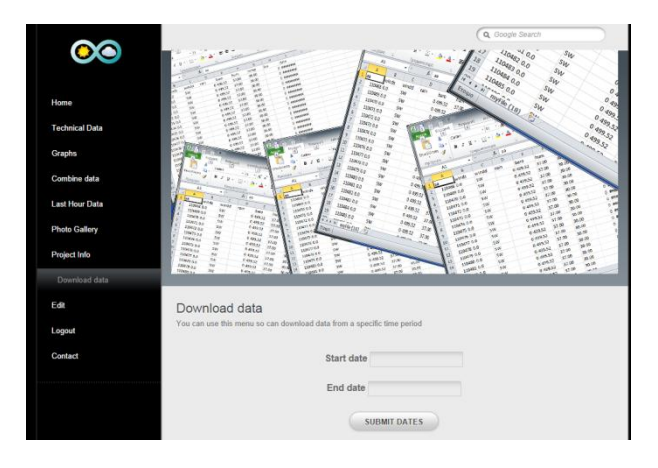

**Εικόνα 26 Επιλογής ημερομηνιών** 

# **Ειδοποιήσεις.**

Ο χρήστης επίσης έχει την δυνατότητα να ρυθμίσει τα ανώτερα ή τα κατώτερα όρια ειδοποιήσεων που θα εμφανίζονται στην κεντρική σελίδα της εφαρμογής.

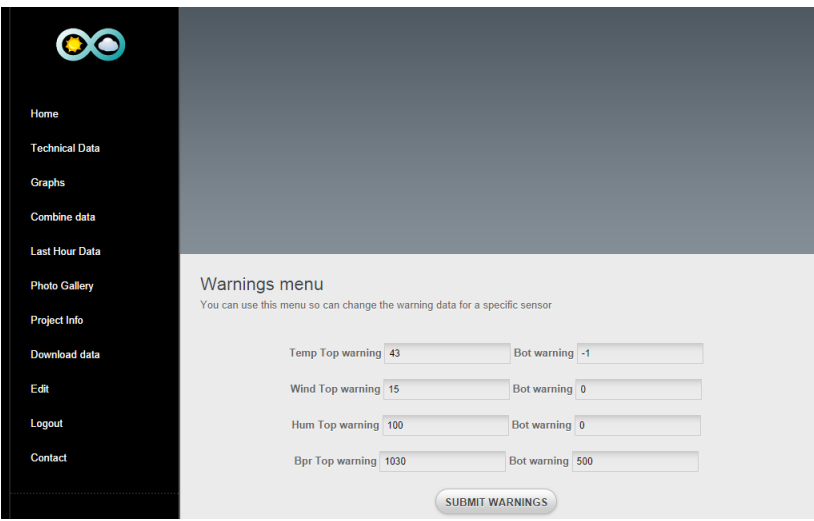

**Εικόνα 27 Επεξεργασία ειδοποιήσεων** 

# **Τεχνικές λεπτομέρειες και Πληροφορίες**

Η Web εφαρμογή παρέχει επίσης στον χρήστη τις τεχνικές λεπτομέρειες του μετεωρολογικού σταθμού, λεπτομέρειες για την ανάπτυξη της εφαρμογή και της πτυχιακής. Επίσης ο χρηστής μπορεί να βρει πληροφορίες για την θέση του μετεωρολογικού σταθμού αλλά και στοιχεία επικοινωνίας του εργαστηρίου.

### **Android Εφαρμογή**

H Android εφαρμογή δημιουργήθηκε έτσι ώστε να έχουμε στο κινητό ή στο tablet τα δεδομένα που λαμβάνει ο μετεωρολογικός σταθμός. Το Eclispe–Juno μας παρείχε παραπάνω δυνατότητες για την δημιουργία της εφαρμογής. Η δυνατότητα που μας προσέφερε είναι ότι μπορεί να δημιουργηθεί εφαρμογής η οποία να χρησιμοποίει FRAMES, στα οποία μπορούν να καλεστούν σύνδεσμοι του διαδικτύου. Χρησιμοποιώντας την παραπάνω δυνατότητα δημιουργήθηκε ένα mini site έτσι ώστε να εξυπηρετήσει την android εφαρμογή μας. Επίσης αυτή η δυνατότητα προσφέρει εξέλιξη στην εφαρμογή αλλά και στην μετέπειτα εξέλιξη της εφαρμογής. Επίσης μια αρνητική ιδιαιτερότητα της εφαρμογής αυτής είναι ότι απαιτεί σύνδεση στο διαδίκτυο.

Στην εφαρμογή android μπορεί ο χρήστης να έχει τα τωρινά δεδομένα του μετεωρολογικού σταθμού τα οποία έχουν την δυνατότητα να επαναφορτώνονται κάθε 20 δευτερόλεπτα έτσι ο χρήστης να μην χάνει την διεπαφή με τα τελευταία δεδομένα.

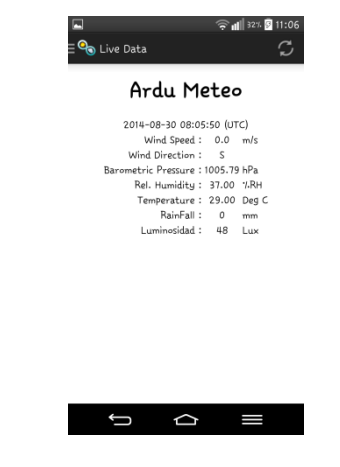

*Εικόνα 28 δεδομένα andorid εφαρμογής.* 

Το δεύτερο και τελευταίο κομμάτι της android εφαρμογής είναι η γραφική αναπαράσταση των δεδομένων των τελευταίων εικοσιτεσσέρων ωρών.

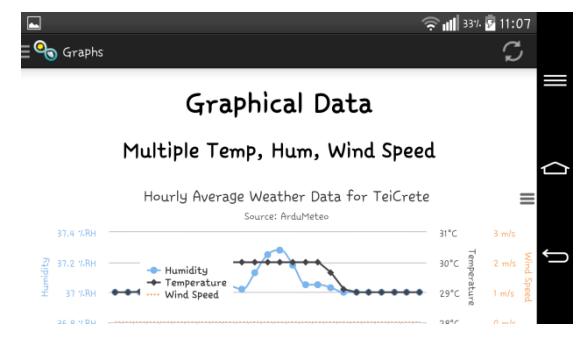

**Εικόνα 29 Γραφήματα android** 

#### **Αποτελέσματα**

Αφού ολοκληρώθηκε όλη η πλατφόρμα επιτυχώς οφείλουμε να αναφέρουμε τα αποτελέσματα στα οποία καταλήξαμε. Αργικά η ανάπτυξη ενός εξυπηρετητή μας βοήθησε στην καλύτερη κατανόηση της λειτουργίας του Internet, όπως και της λειτουργίας των υπηρεσιών που μπορεί να μας προσφέρει. Οι εφαρμογές που δημιουργήθηκαν μπορούν πολύ εύκολα να παραμετροποιηθούν ώστε να συνδεθούν και σε άλλους server αλλά και με άλλες βάσεις δεδομένων που περιλαμβάνουν δεδομένα οποιασδήποτε μορφής (π.χ μετεωρολογικά δεδομένα). Τέλος οι δυνατότητες που μας έδωσε το arduino, δεν μπορούν μας τις παρέγουν οι dataloggers.

#### **Συμπεράσματα**

Με την ολοκλήρωση του προγραμματισμού της μονάδα του arduino, επιχειρήσαμε να εντοπίσουμε την μέγιστη απόσταση που μπορεί το arduino να μετρήσει τιμές από τα αισθητήρια. Η απόσταση αυτή είναι αποδείγθηκε ότι είναι πολύ μικρότερη του αναμενόμενου και είναι περίπου της τάξεως των 2 μέτρων. Αυτό μπορούμε να το συμπεράνουμε και από την ένταση του ρεύματος που μπορεί να τροφοδοτήσει το arduino τα αισθητήρια αυτά. Το πρόβλημα που θα μπορούσε να λύσει το παραπάνω πρόβλημα με την ένταση του ρεύματος είναι η χρήση κάποιας εξωτερικής πηγής αλλά και η δημιουργία ενός ενισχυτή σήματός, ή δημιουργία ενός δικτύου arduino. Επίσης το τελικό κύκλωμα που δημιουργήθηκε, για την εύκολη αντικατάσταση των αισθητηρίων, θα μπορούμε να εύκολα «εκτυπωθεί» για καλυτέρα αποτελέσματά.

#### **Μελλοντική Εργασία και Επεκτάσεις**

Η ανάπτυξη των arduino μπορεί να επεκτείνει το project σε μεγάλο επίπεδο. Το επόμενο στάδιο είναι, η ανεξαρτητοποίηση του arduino από κάθε ενσύρματη επικοινωνία. Χρήση των 3g shield, τα οποία δίνουν την δυνατότητα στο arduino να συνδεθεί σε δίκτυα κινητής τηλεφωνίας. Χρήστη των δυνατοτήτων του εύκολου προγραμματισμού, ώστε να συνδεθεί με ανανεώσιμες πηγές ενέργειας, πχ χρήση ηλιακών πάνελ ή μικρών ανεμογεννητριών, οι οποίες θα κάνουν αυτόνομα ενεργειακά το arduino ώστε να επιτευχθεί η συνεχή ροή των δεδομένων, σε συνδυασμό πάντα του 3g shield<sup>(22)</sup>.

Δημιουργία δικτύου arduino, χρησιμοποιώντας τα WSN<sup>(18,22)</sup> δίκτυα και του πρωτοκόλλου ZigBEE, υπάρχουν διαθέσιμα shield που αξιοποιούν το ZigBEE πρωτόκολλο.

Τέλος η βελτιστοποίηση των ήδη υπάρχων εφαρμογών έτσι ώστε να μπορέσουν να προσθέτονται μέσα από την εφαρμογή παραπάνω σταθμοί, έτσι ώστε να έχουμε και περισσότερα δεδομένα είτε για σύγκριση είτε για άμεση εμφάνιση στις εφαρμογές

# **Βιβλιογραφία**

- 1. http://en.wikipedia.org/wiki/Data\_logger
- 2. [http://el.wikipedia.org/wiki/%CE%9C%CE%B5%CF%84%CE%B5%CF%89%CF%81%](http://el.wikipedia.org/wiki/%CE%9C%CE%B5%CF%84%CE%B5%CF%89%CF%81%CE%BF%CE%BB%CE%BF%CE%B3%CE%AF%CE%B1) [CE%BF%CE%BB%CE%BF%CE%B3%CE%AF%CE%B1](http://el.wikipedia.org/wiki/%CE%9C%CE%B5%CF%84%CE%B5%CF%89%CF%81%CE%BF%CE%BB%CE%BF%CE%B3%CE%AF%CE%B1)
- 3. [http://el.wikipedia.org/wiki/%CE%9C%CE%B5%CF%84%CE%B5%CF%89%CF%81%](http://el.wikipedia.org/wiki/%CE%9C%CE%B5%CF%84%CE%B5%CF%89%CF%81%CE%BF%CE%BB%CE%BF%CE%B3%CE%B9%CE%BA%CF%8C%CF%82_%CF%83%CF%84%CE%B1%CE%B8%CE%BC%CF%8C%CF%82) [CE%BF%CE%BB%CE%BF%CE%B3%CE%B9%CE%BA%CF%8C%CF%82\\_%CF%](http://el.wikipedia.org/wiki/%CE%9C%CE%B5%CF%84%CE%B5%CF%89%CF%81%CE%BF%CE%BB%CE%BF%CE%B3%CE%B9%CE%BA%CF%8C%CF%82_%CF%83%CF%84%CE%B1%CE%B8%CE%BC%CF%8C%CF%82) [83%CF%84%CE%B1%CE%B8%CE%BC%CF%8C%CF%82](http://el.wikipedia.org/wiki/%CE%9C%CE%B5%CF%84%CE%B5%CF%89%CF%81%CE%BF%CE%BB%CE%BF%CE%B3%CE%B9%CE%BA%CF%8C%CF%82_%CF%83%CF%84%CE%B1%CE%B8%CE%BC%CF%8C%CF%82)
- 4. http://el.wikipedia.org/wiki/Server
- 5. <http://www.ubuntu.com/server>
- 6. <http://www.ispconfig.org/page/home.html>
- 7. [http://el.wikipedia.org/wiki/Apache\\_HTTP\\_%CE%B5%CE%BE%CF%85%CF%80%CE](http://el.wikipedia.org/wiki/Apache_HTTP_%CE%B5%CE%BE%CF%85%CF%80%CE%B7%CF%81%CE%B5%CF%84%CE%B7%CF%84%CE%AE%CF%82) [%B7%CF%81%CE%B5%CF%84%CE%B7%CF%84%CE%AE%CF%82](http://el.wikipedia.org/wiki/Apache_HTTP_%CE%B5%CE%BE%CF%85%CF%80%CE%B7%CF%81%CE%B5%CF%84%CE%B7%CF%84%CE%AE%CF%82)
- 8. <http://el.wikipedia.org/wiki/Arduino>
- 9. <http://www.arduino.cc/en/Guide/Introduction>
- 10. <http://arduino.cc/en/Main/ArduinoEthernetShield>
- 11. <https://www.sparkfun.com/products/8942>
- 12. <https://www.sparkfun.com/datasheets/Sensors/Pressure/MPL115A1.pdf>
- 13. <http://www.adafruit.com/products/386>
- 14. [http://en.wikipedia.org/wiki/Data\\_logger](http://en.wikipedia.org/wiki/Data_logger)
- 15. <http://www.internetnow.gr/node/70>
- 16. <http://notepad-plus-plus.org/>
- 17. <http://openlab.teipir.gr/2012/04/install-eclipse/>
- 18. Πτυχιακή εργασία Επίβλεψη και διαχείριση χώρου καλλιεργειών με τη χρήση Ασύρματου Δικτύου Αισθητηρίων (WSN) Βασιλάκης Γεώργιος (AM: 1659) Φραγκιαδάκης Μιχαήλ (ΑΜ: 1599)
- 19. Andreas Vlissidis,Kostas Michail,Giorgos Gounaris. ― Treatment of Meteorological data and real time presentation at TEI Crete Heraklion Internet", TEMU 2005, TEI Cret/Heraklion, 30 June 2005
- 20. Andreas Vlissidis. "« A simplified method for the prediction of the produced energy from Wind and Irradiation, and application of results in a Hybrid Energy System". international Conference for Sustainable Energy in Transilvania University of Brasov, 7 July 2005
- 21. Giorgos Gounaris, Andreas Vlissidis, Kostas Michail. "Weather stations distributed model for data processing and on-line internet presentation" TEMU 2006, TEI Crete/Heraklion, 3July 2006
- 22. Stavros Charakopoulos, Andreas Vlissidis, Denia Kolokotsa, Giorgos Vassilakis , Manos Makrygiannakis: "The development of a Wireless Intergrated Sensor Network for enviromentals oversight in small buildings", 1th International Conference on Image Processing and Communications,September 16-18,2009 Bydgoszcz,Poland, proceedings
- 23. [www.google.com](http://www.google.com/)
- 24. en.wikipedia.org